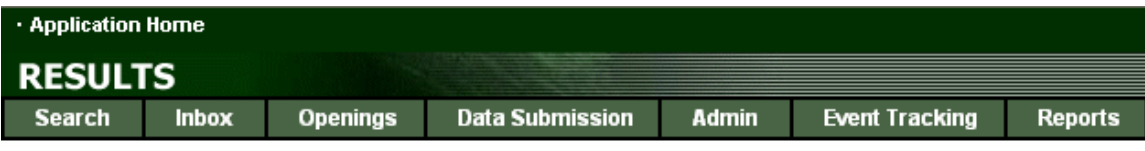

# **RESULTS TRAINING**

# **Module 5 – Generating Reports – Basic**

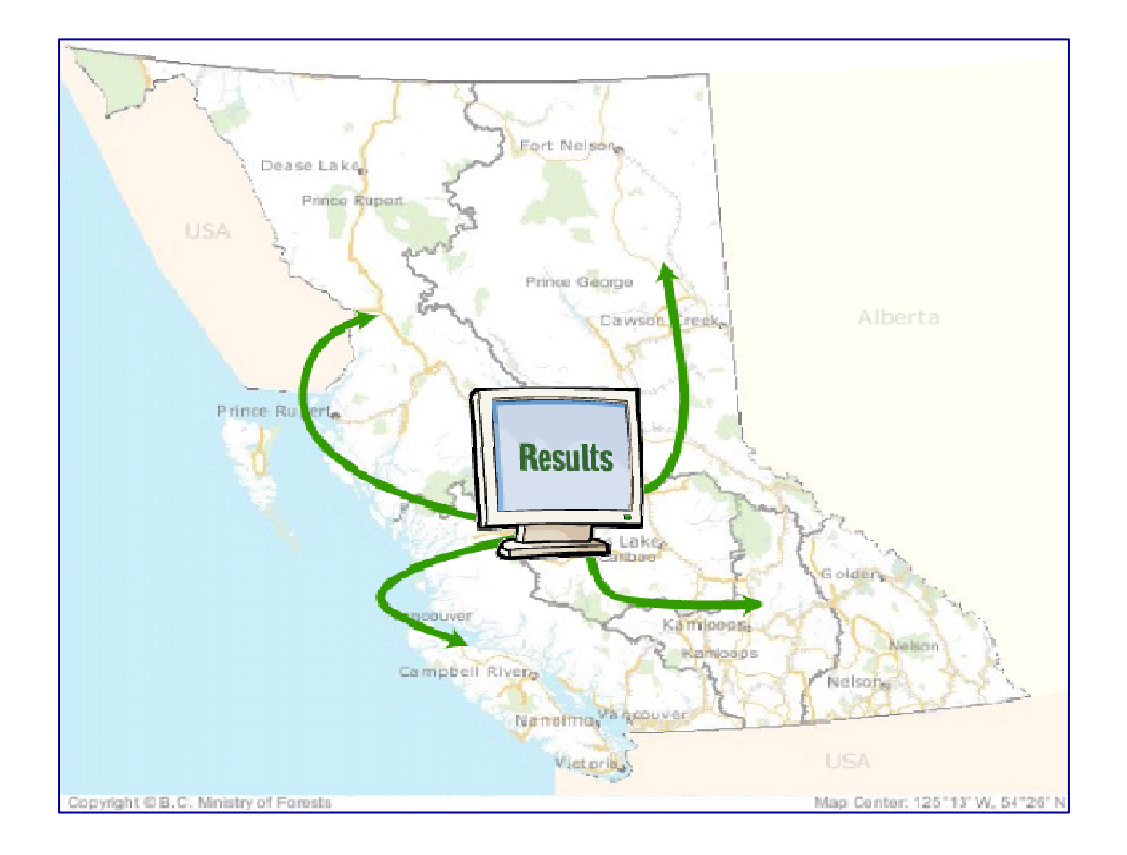

Version 1.3 August 2005

# **Document Change Control**

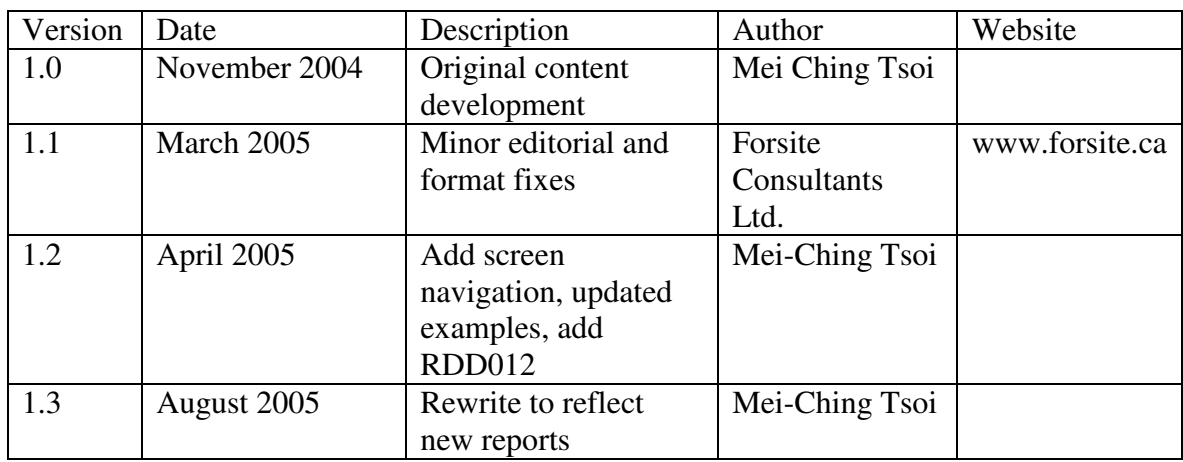

This document is the property of the BC Ministry of Forests

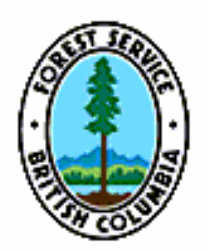

# **Table of Contents**

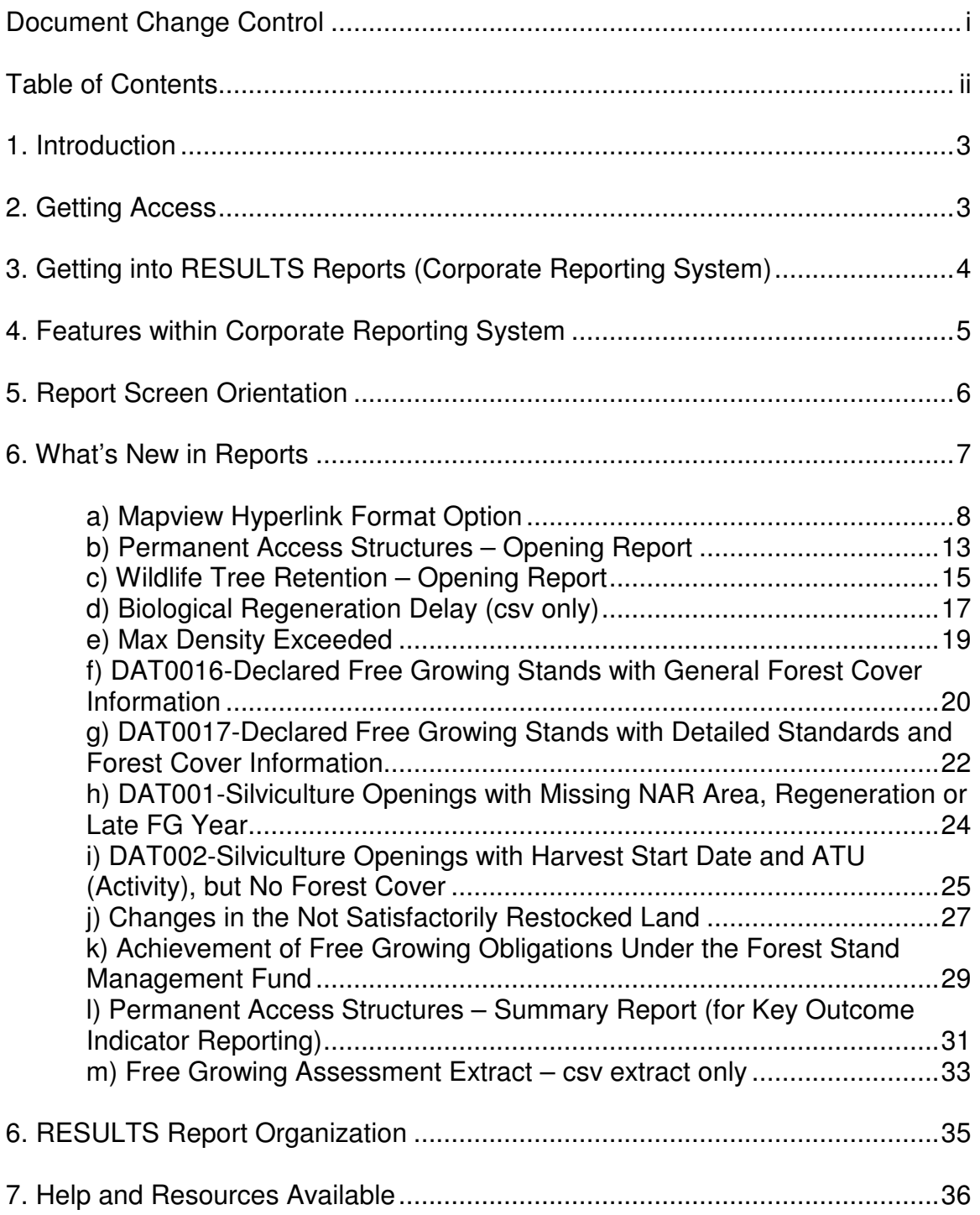

## **1. Introduction**

This document provides sample report parameters and report outputs that will be discussed during your RESULT Generating Reports - Basic Learnlinc session.

Please print this document for reference during the training session due to monitor display limitations while using Learnlinc.

Please note that there are a multitude of methods to run reports. Parameters provided are illustrations of how to get started.

# **2. Getting Access**

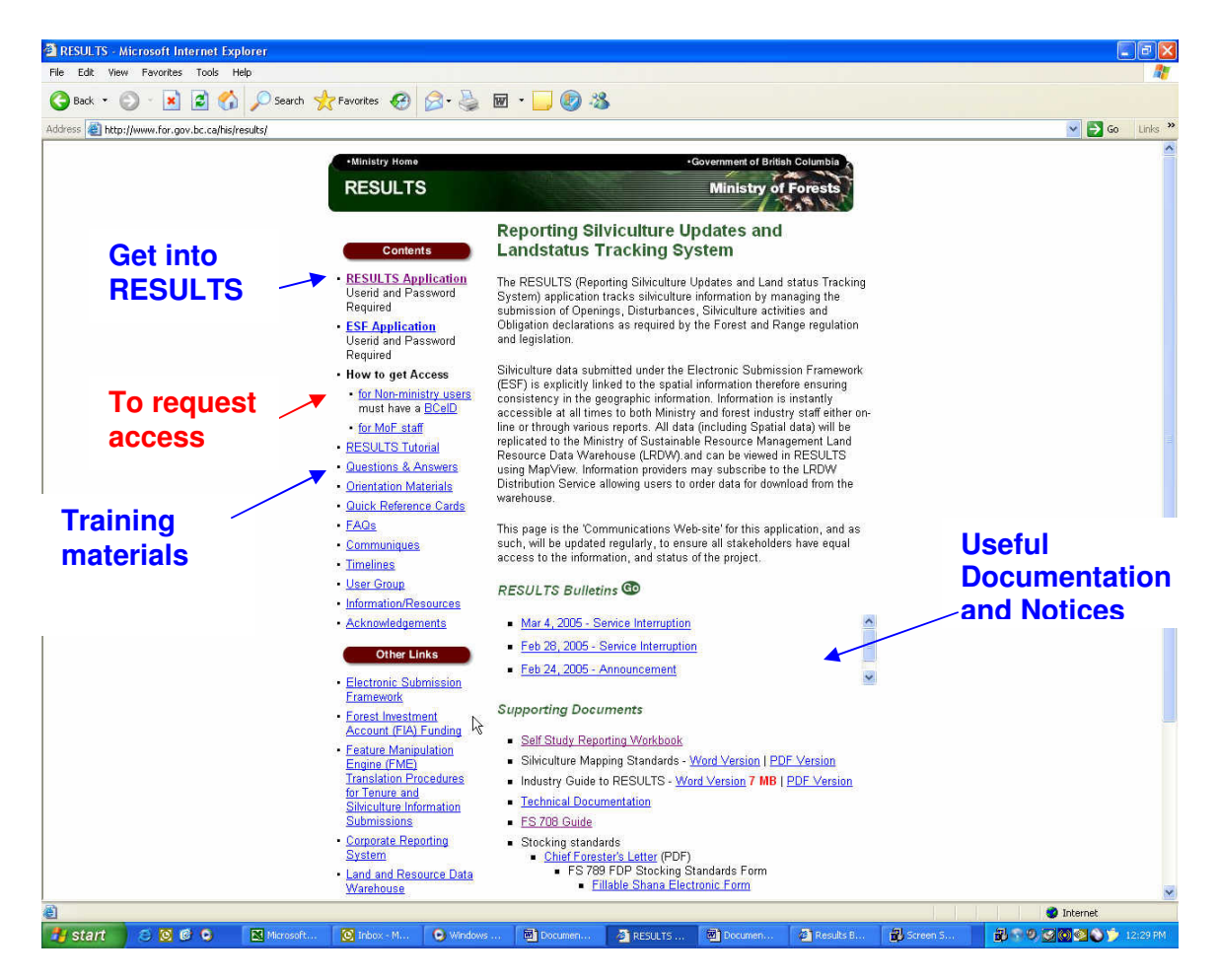

- 1. Url to get into access is: http://www.for.gov.bc.ca/his/results/
- 2. In this main screen, select the **RESULTS Application** link to get into the application. If you cannot get in, then you will have to make a request via **How to get Access** link.

## **3. Getting into RESULTS Reports (Corporate Reporting System)**

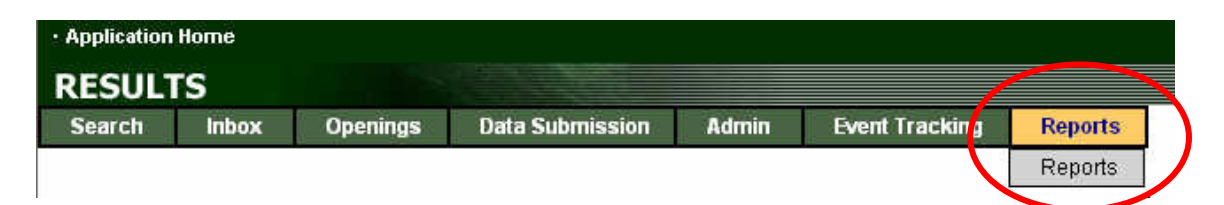

RESULTS Report function contains access to a system called Corporate Reporting System (CRS). CRS is used to run reports for any MOF systems, depending on the access authorities you have. Select Reports and you should see the following screen:

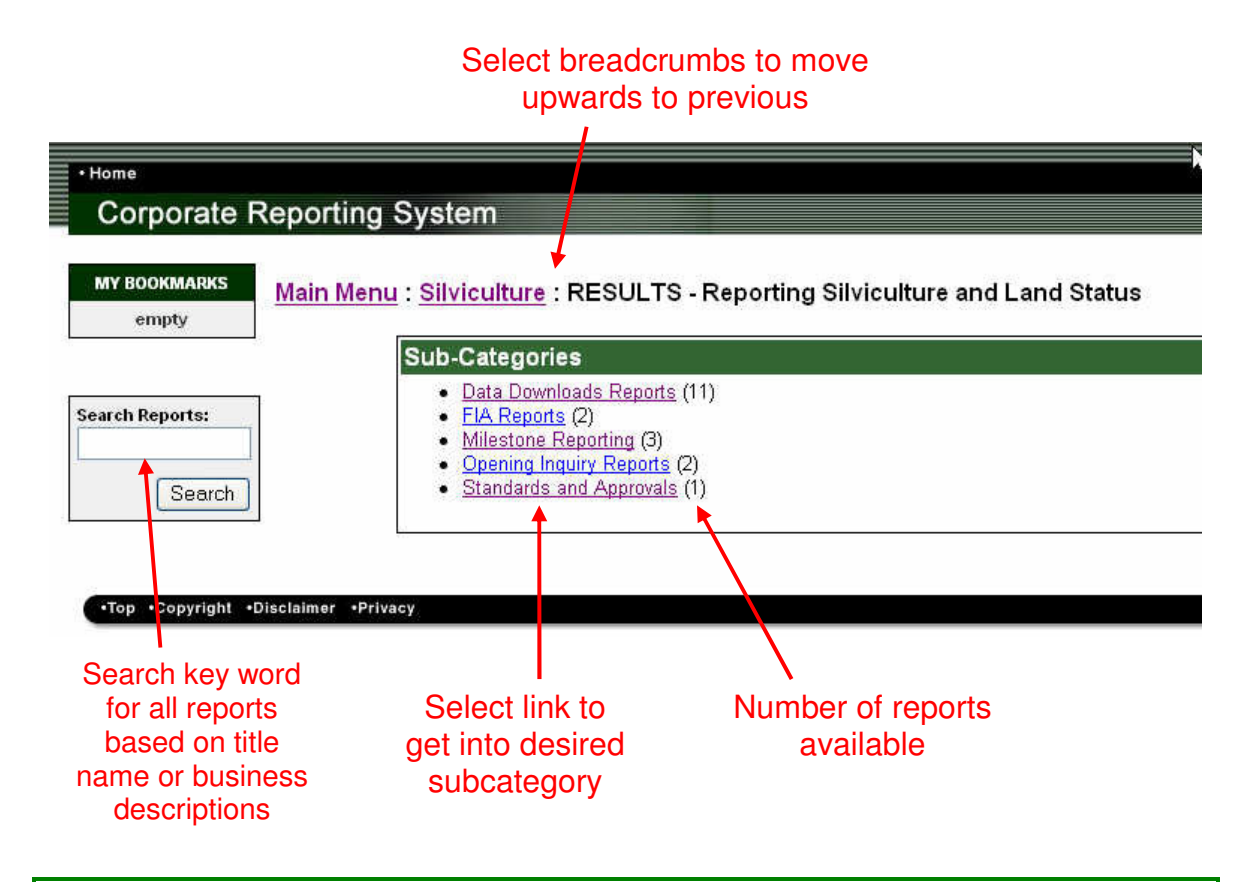

**Getting Access**: CRS authorities is not linked to RESULTS. If you select Reports in RESULTS and do not see the CRS Screen, it means that you have insufficient authority and will have to make a request How to get Access via: http://www.for.gov.bc.ca/his/results/. Ensure that you request that you would like authority to run RESULTS Reports.

# **4. Features within Corporate Reporting System**

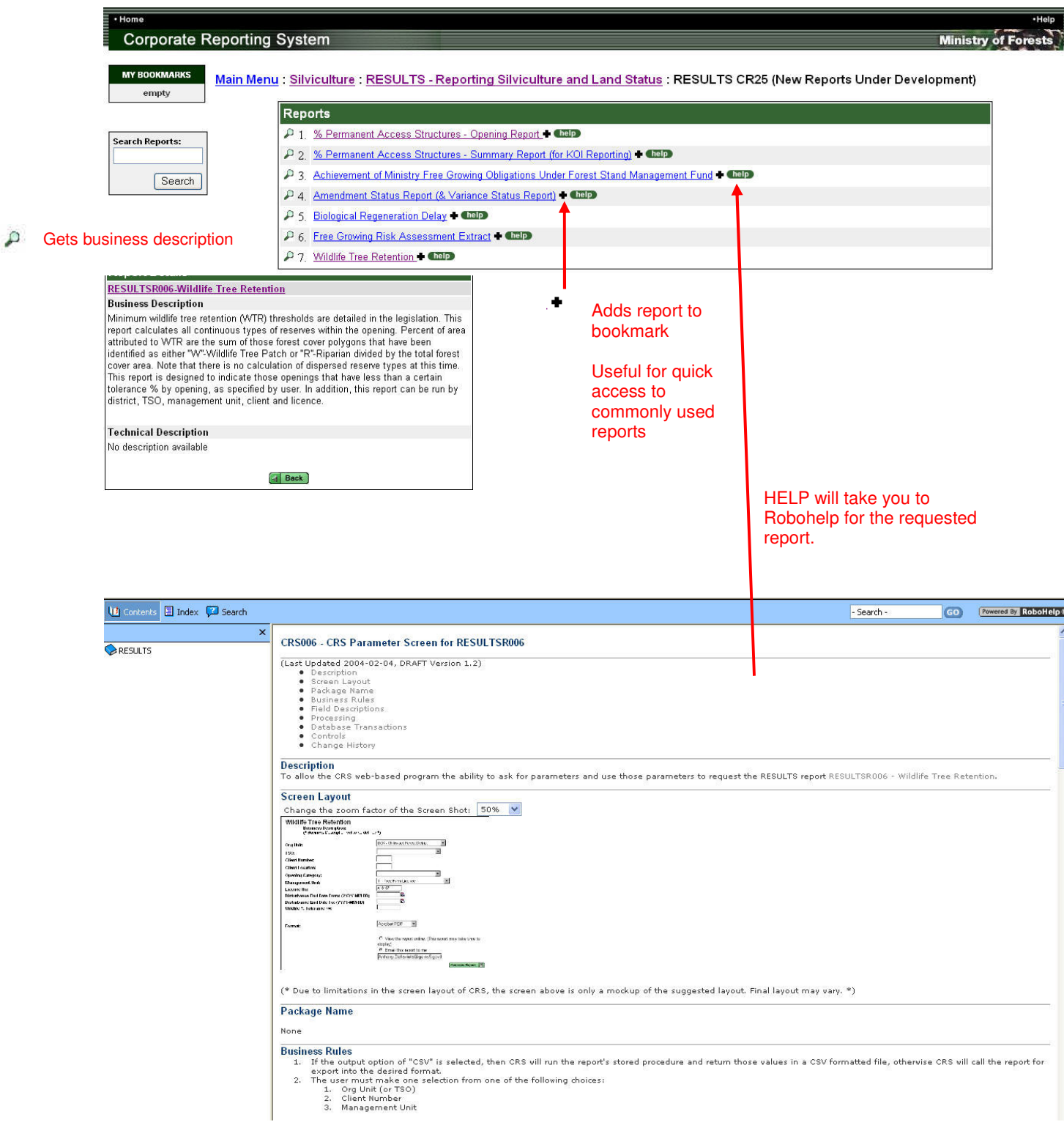

#### **5. Report Screen Orientation**

#### ISSAWM01-Free Growing Report

**Business Description:** 

Discussive the specifies a summary of all openings that have free growing due or free growing declared based on the specified year ranges entered by the This report provides a summary of all openings that have free growing use the Free Growing Declared Indicator. However, if you wish to narrow your report for a specific purpose, enter Y if you are interested in SUs that have been declared, or N if you are interested in SUs that not been declared.

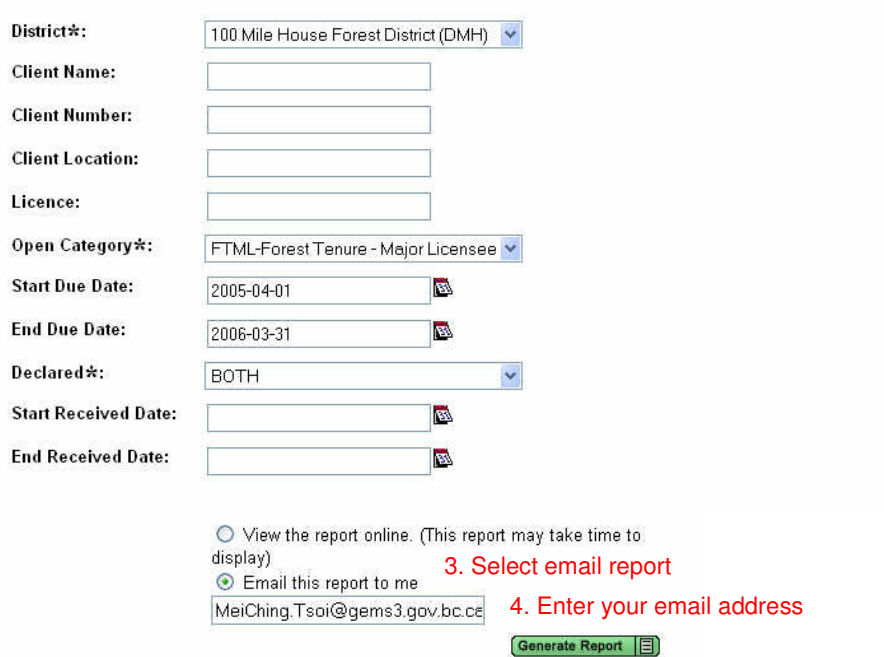

Use parameters to narrow scope of report.

What parameters to use will vary depending on type of report.

#### **Note that Other formats available:**

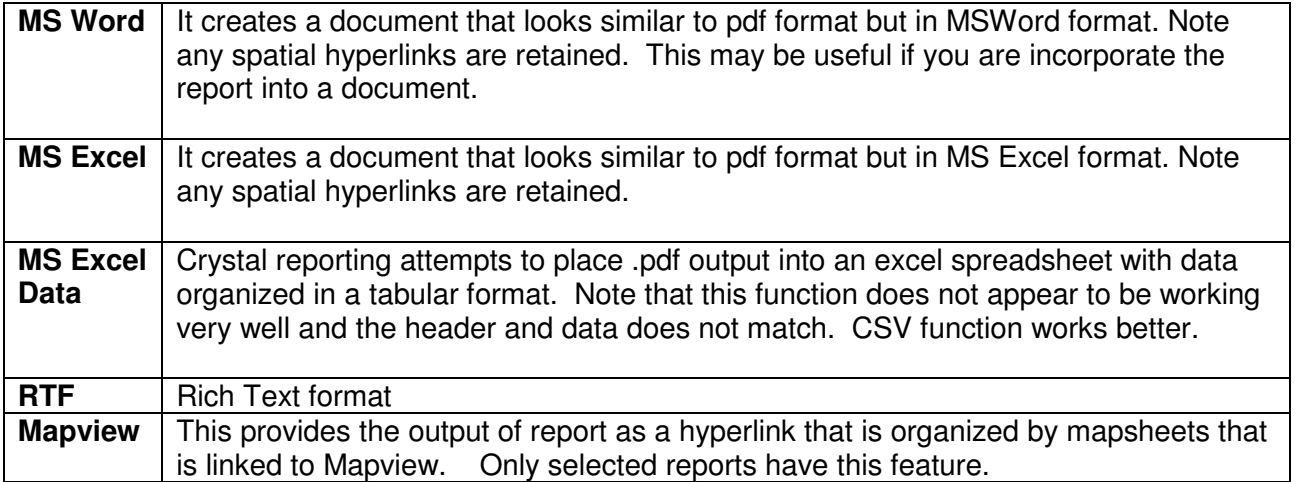

5. Select Generate Report

#### **6. What's New in Reports**

#### **Release 2.0 contains the following new reports:**

- Changes to the Not Satisfactorily Restocked Crown Land
- Achievement of Free Growing under Forest Stand Management Fund
- Permanent Access Structures Key Outcome Indicator
- Permanent Access Structures Opening Report
- Wildlife Tree Retention Report Opening Report
- Biological Regeneration Delay csv extract only
- Declared Free Growing Stands with General Forest Cover Information
- Declared Free Growing Stands with Detailed Standards and Forest Cover Information
- Max Density Exceeded
- Silviculture Openings with Missing NAR, Regen or Late FG Offsets
- Silviculture Openings with Harvest Start Date and ATU, but NO Forest Cover

Due to time constraints, not all can be presented in this presentation. However, its business description, application of the report, and suggested method of running the report and its format is provided in this document for your reference.

Some are still in test environment, but will be available in the production environment shortly.

#### **Mapview Format Available**

New format option of Mapview is available for opening-based reports such as:

- ISSAW01-Regeneration
- ISSAW01-Free growing
- % Permanent access structure (pending); and,
- Wildlife tree retention by opening reports (pending)

This option provides a spatial HTML file organized by mapsheet of the openings/records that meet the criteria of the report parameters specified, where spatial data exists.

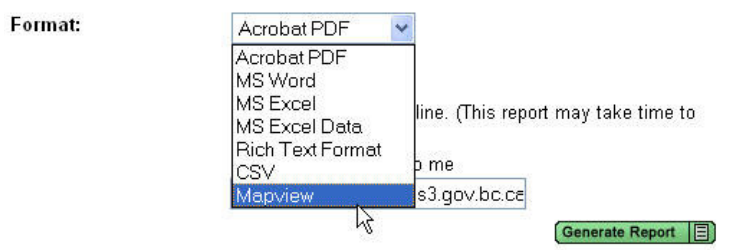

#### **a) Mapview Hyperlink Format Option**

The following reports currently have Mapview Option available:

- Regeneration Report
- Free Growing Report
- % Permanent Access Structure Opening (pending)
- Wildlife Tree Retention (pending)

The Mapview format option runs the report as a HTML link organized by mapsheet. It is highly recommended either a .pdf or .csv report is run for the same criteria to provide additional information to complement the map output.

The following demonstration gives an illustration how to run a Mapview report how to interpret the spatial HTML file and what you may expect to see.

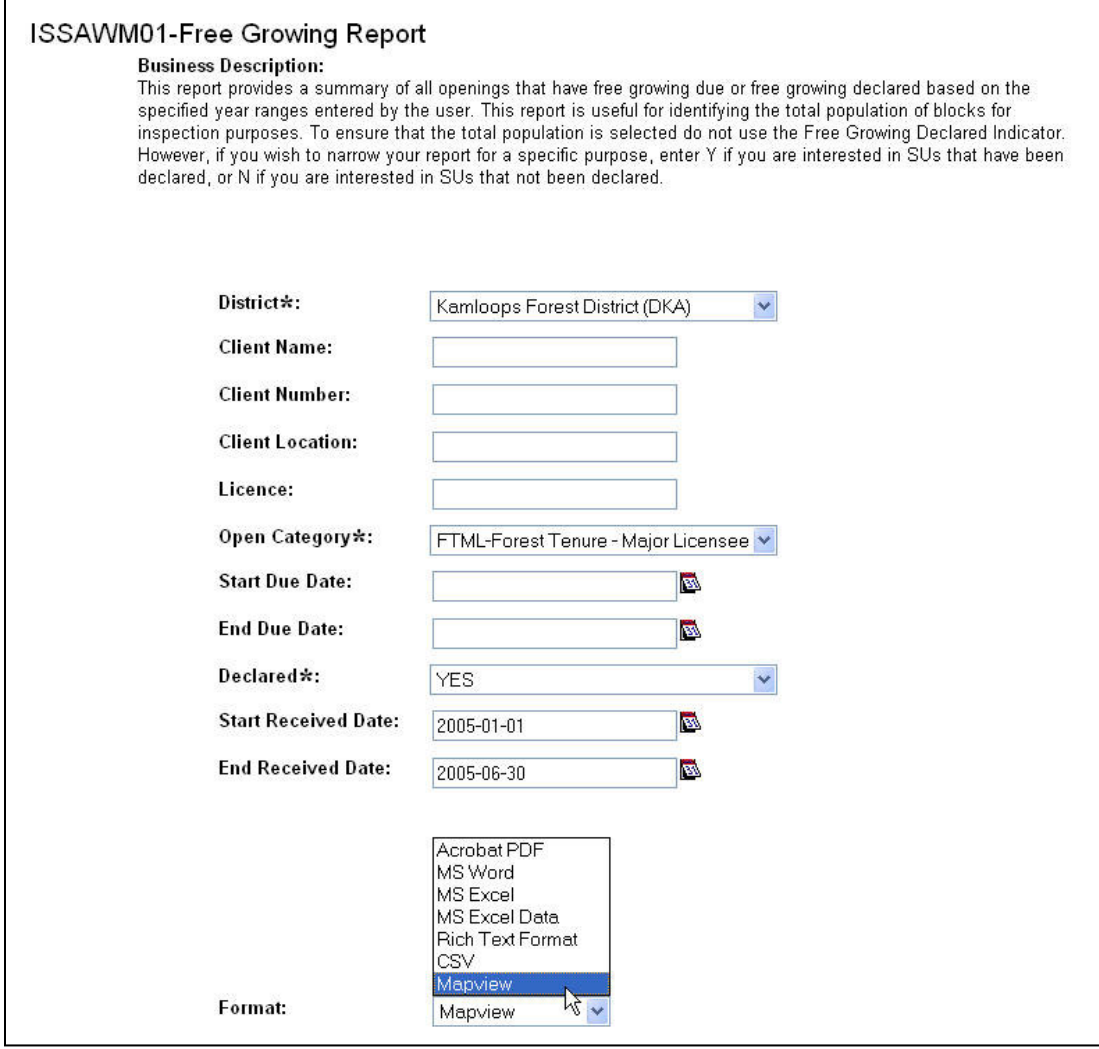

**Note that either a .pdf or .csv report should be also run also so that this can be used in conjunction with the spatial report.**

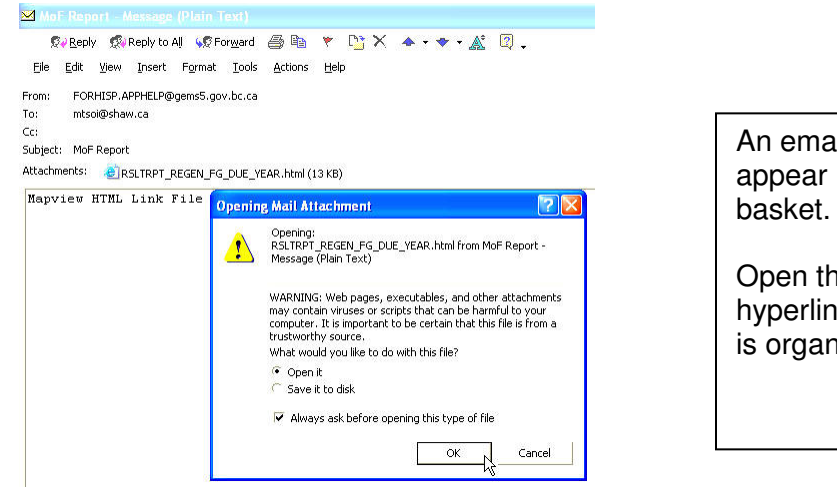

An email with attachment will appear in your email in

Open the file to see the HTML hyperlinks to Mapview, which is organized by mapsheets.

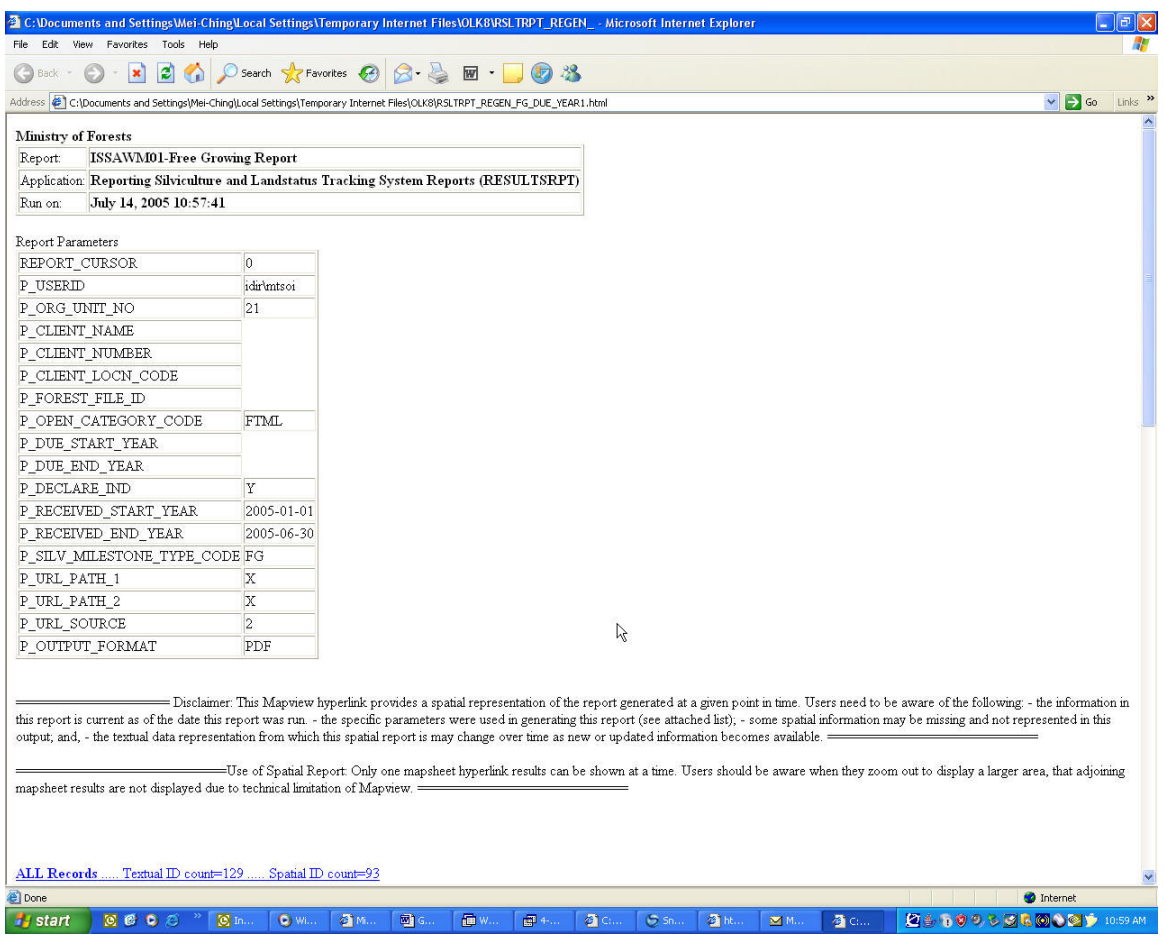

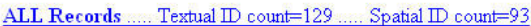

- 82L 051 ..... Textual ID count=4 ..... Spatial ID count=3
- 82L 062. Textual ID count=1 ..... Spatial ID count=0
- 82L 081. ... Textual ID count=1 ..... Spatial ID count=0
- 82L 091. Textual ID count=5 ..... Spatial ID count=0
- 82M 001 ..... Textual ID count=4 ..... Spatial ID count=1
- 82M 011 ..... Textual ID count=1 ..... Spatial ID count=1
- 82M 022 ..... Textual ID count=1 ..... Spatial ID count=1
- 82M 031 ..... Textual ID count=1 ..... Spatial ID count=1
- 82M 032 ..... Textual ID count=3 ..... Spatial ID count=1
- 92I 058 ..... Textual ID count=4 ..... Spatial ID count=0
- 92I 060 ..... Textual ID count=2 ..... Spatial ID count=2
- 92I 078 .... Textual ID count=1 .... Spatial ID count=0

Textual  $ID - is$  the number of records that would show up in .pdf or .csv report

Spatial  $ID - is$  the number of records that would appear in Mapview

Select on any mapsheet for highlighted map of the openings that matched report parameters.

Highlighted openings in Mapview illustrate records that match the report parameters. There can be records that matched the parameters, but do not have spatial linework.

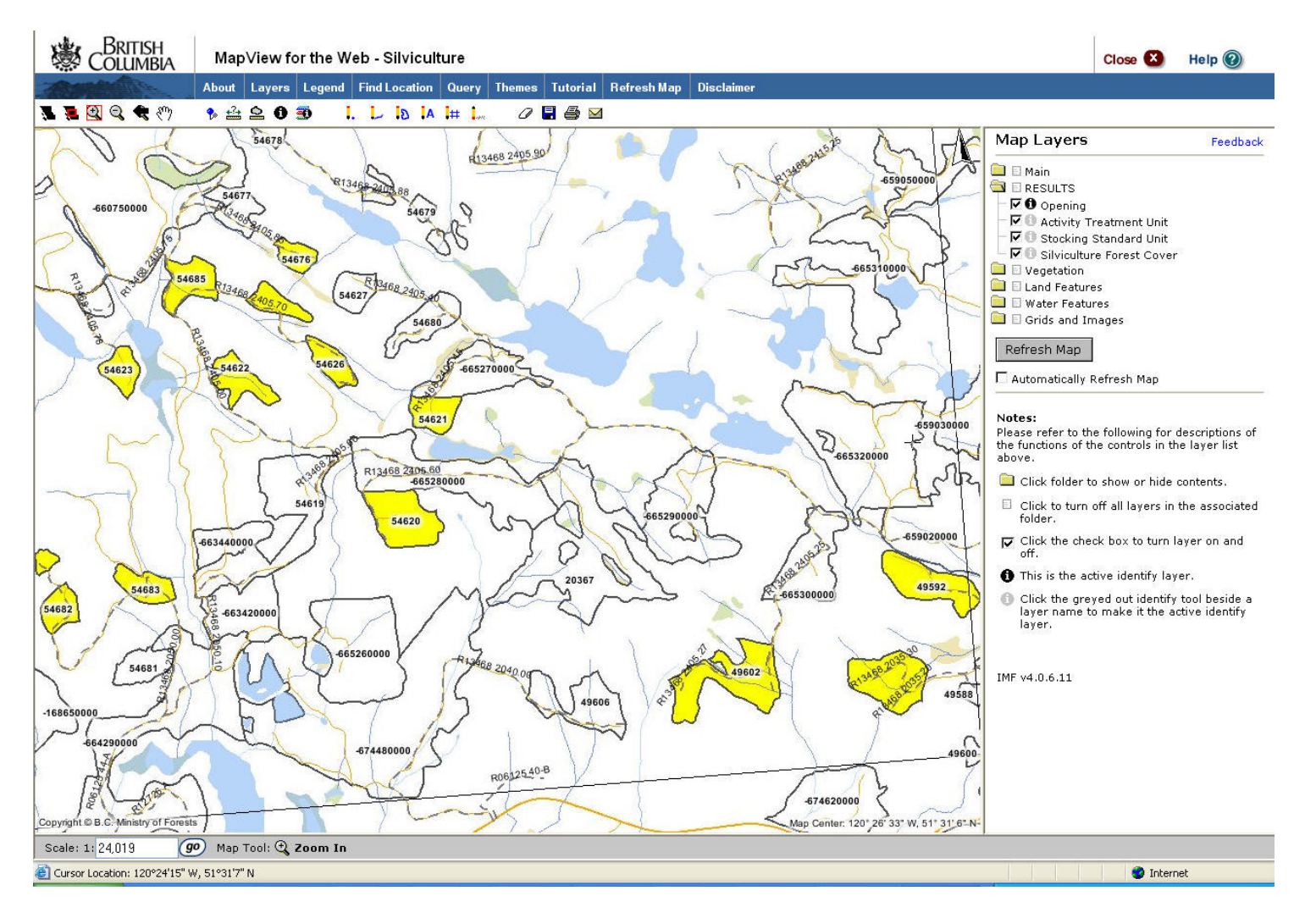

More details about the report can be obtained from the .pdf report that contains details about each opening/SU. Map and .pdf..csv should be used together as there can be records not reflected in map but met the condition of the report parameters.

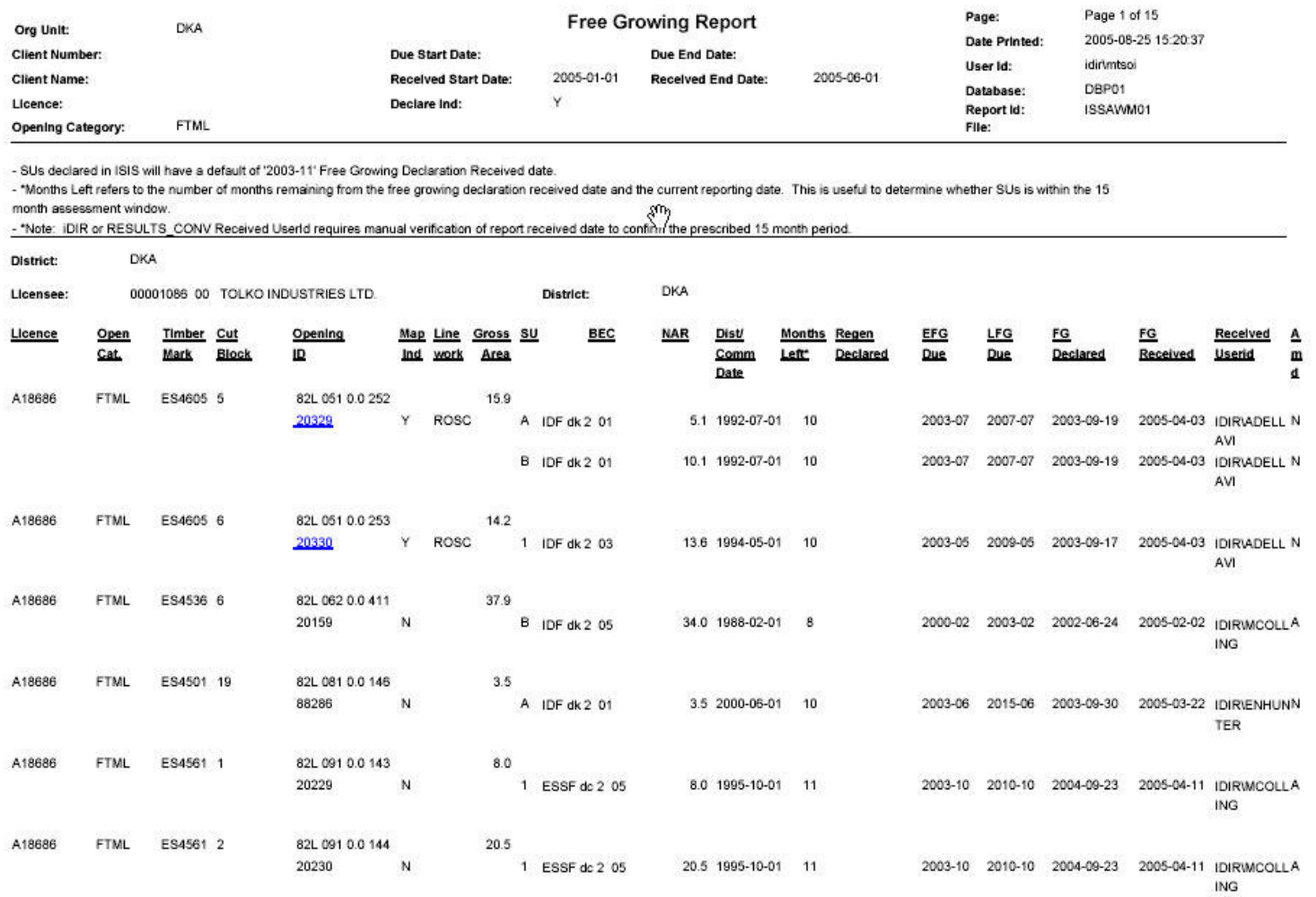

#### **b) Permanent Access Structures – Opening Report**

This report provides an opening summary assessment of percent permanent access structure (PAS) based on a tolerance greater than or equal to a percent value specified by user. This report has flexibility to narrow scope of report by a number of variables such as by management unit, client number, licence, disturbance start dates, etc.

Permanent access structure is based on forest cover submission for area classified as NP UNN (non-productive unnatural areas). The NP UNN area is divided by the total forest cover area for the opening to calculate for the % associated with Permanent Access Structures.

This report can be run by .pdf, &.csv., and eventually Mapview formats. Mandatory data field is to specify a percent value for tolerance.

% Permanent Access Structures - Opening Report

**Business Description:** 

This report calculates the total area removed from the productive landbase for permanent access structures (PAS) for each opening. PAS is reported as NP UNN (Nonmoductive unnatural) areas in forest cover. The PAS is divided against all other reported areas within forest cover submission for the opening. This report is designed so that users can specify own PAS % limit to report out

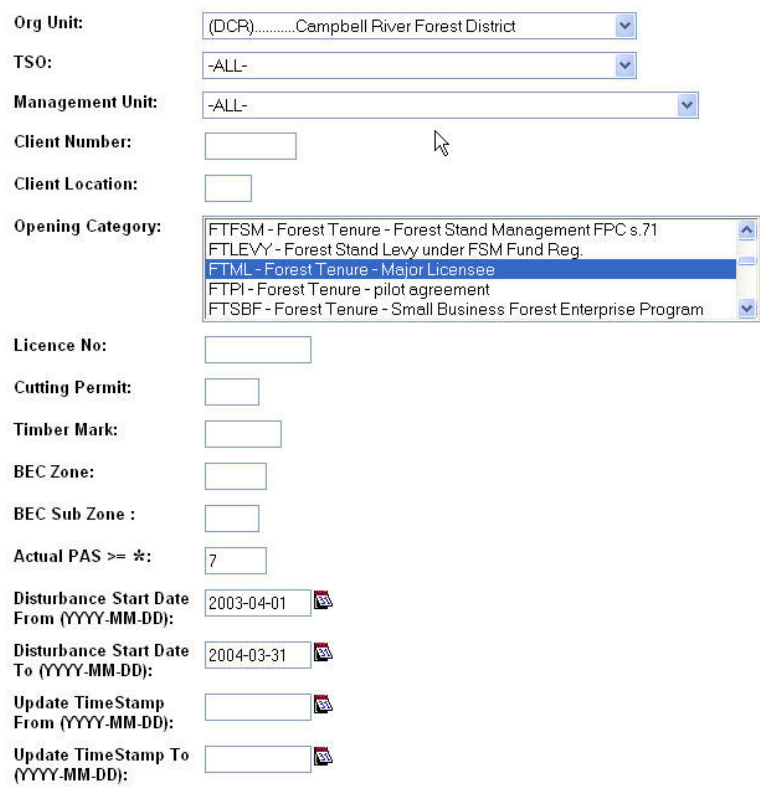

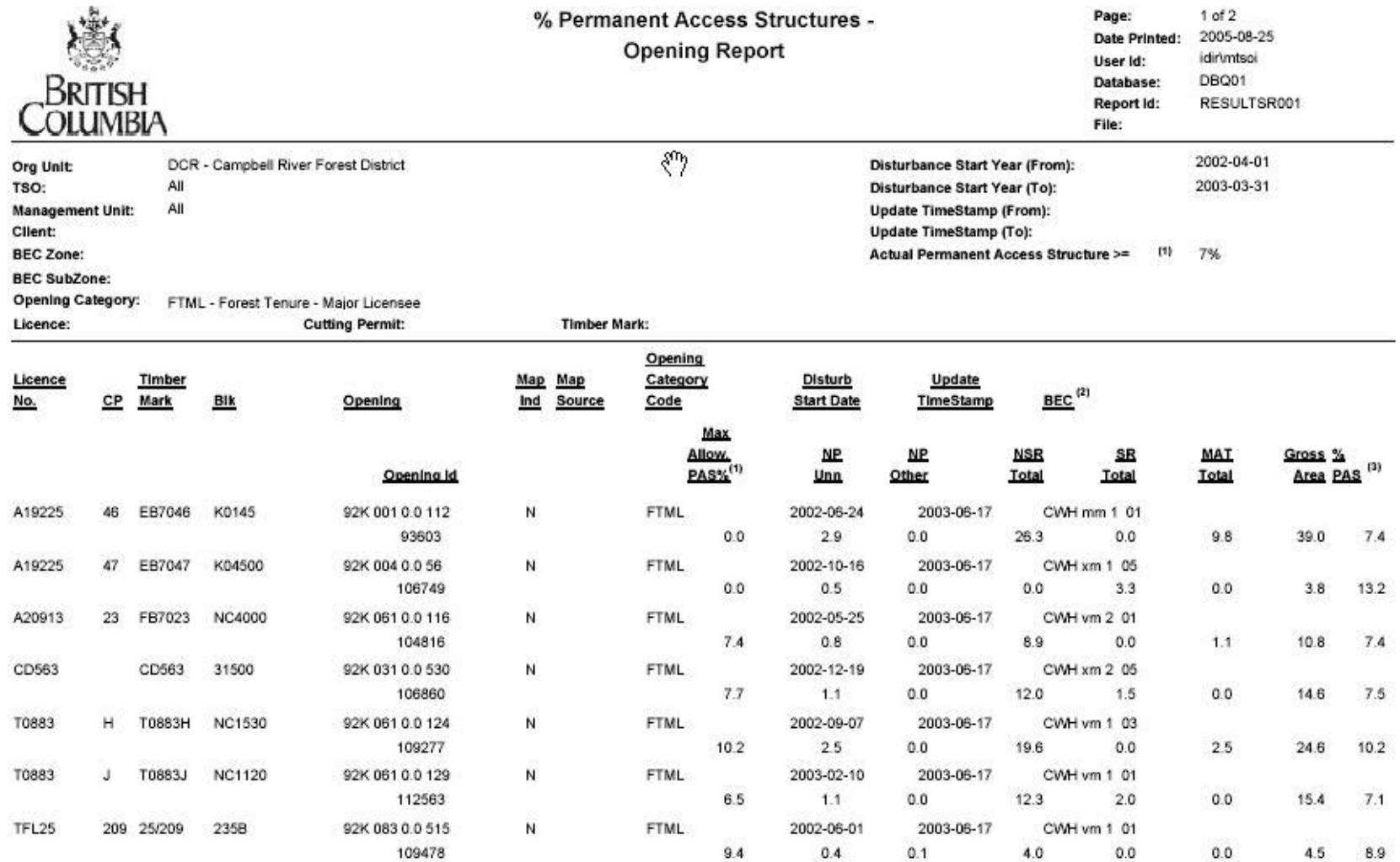

(1) Maximum Allowable PAS (Permanent Access Structure) is a requirement under the FPC, whereby the limits are defined by standards units and are set by licensees. Under FRPA,

there is a default maximum allowable permanent access limit with exceptions for site, safety or specific operational conditions.

(2) Biogeoclimatic zone for the opening is generalized to the largest standards unit.

(3) Percent PAS (Permanent Access Structures) is based on the forest cover polygon with the identification of "NP Unn" (Non-Productive Unnatural) stocking status/type classification divided by the sum of all forest cover polygons for the opening.

#### **c) Wildlife Tree Retention – Opening Report**

This report provides percent of area set aside for wildlife tree patches (WTP) or riparian reserves by opening. This report has flexibility to narrow scope of report by a number of variables such as by management unit, client number, licence, disturbance start dates, etc.

The percent of reserves is assessed based on forest cover polygons that had reserve codes of "W" – wildlife tree patch or "R"-riparian as these represent contiguous area that can be calculated against the total forest cover for opening. The areas for dispersed types are provided, however, they are not included in the calculation. This report will search out openings that is less than or equal a specific % WTP & Riparian tolerance within an opening. Note that the data capture standard for reserves only existed within the past several years. For this reason, any older openings without any subsequent forest cover updates may not reflect any reserve information. As such, care must be taken to try to limit the scope of the report as many records may potential appear that would have 0% indicated.

Note that this report can be run by .pdf, &.csv., and eventually Mapview formats. Mandatory data field is to specify a percent value for tolerance.

#### **Wildlife Tree Retention**

**Business Description:** Minimum wildlife tree retention (WTR) thresholds are detailed in the legislation. This report calculates all continuous types of reserves within the opening. Percent of area attributed to WTR are the sum of those forest cover polygons that have been identified as either "W"-Wildlife Tree Patch or "R"-Riparian divided by the total forest cover area. Note that there is no calculation of dispersed reserve types at this time. This report is designed to indicate those openings that have less than a certain tolerance % by opening, as specified by user. In addition, this report can be run by district, TSO, management unit, client and licence.

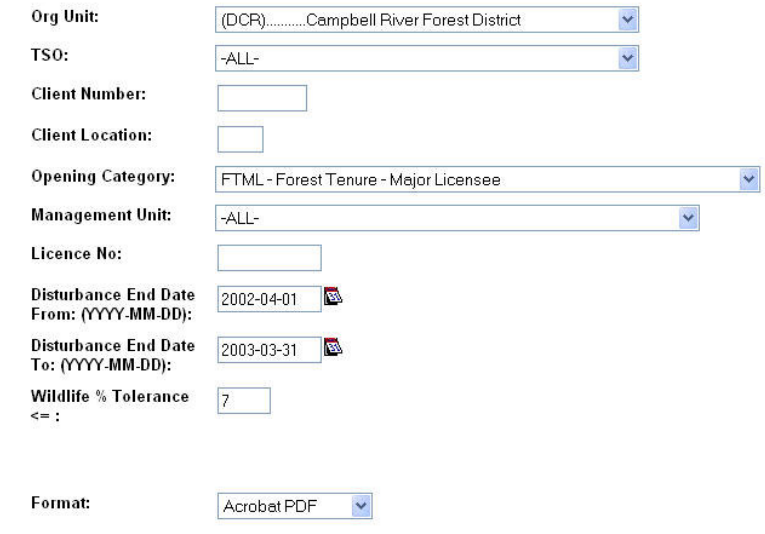

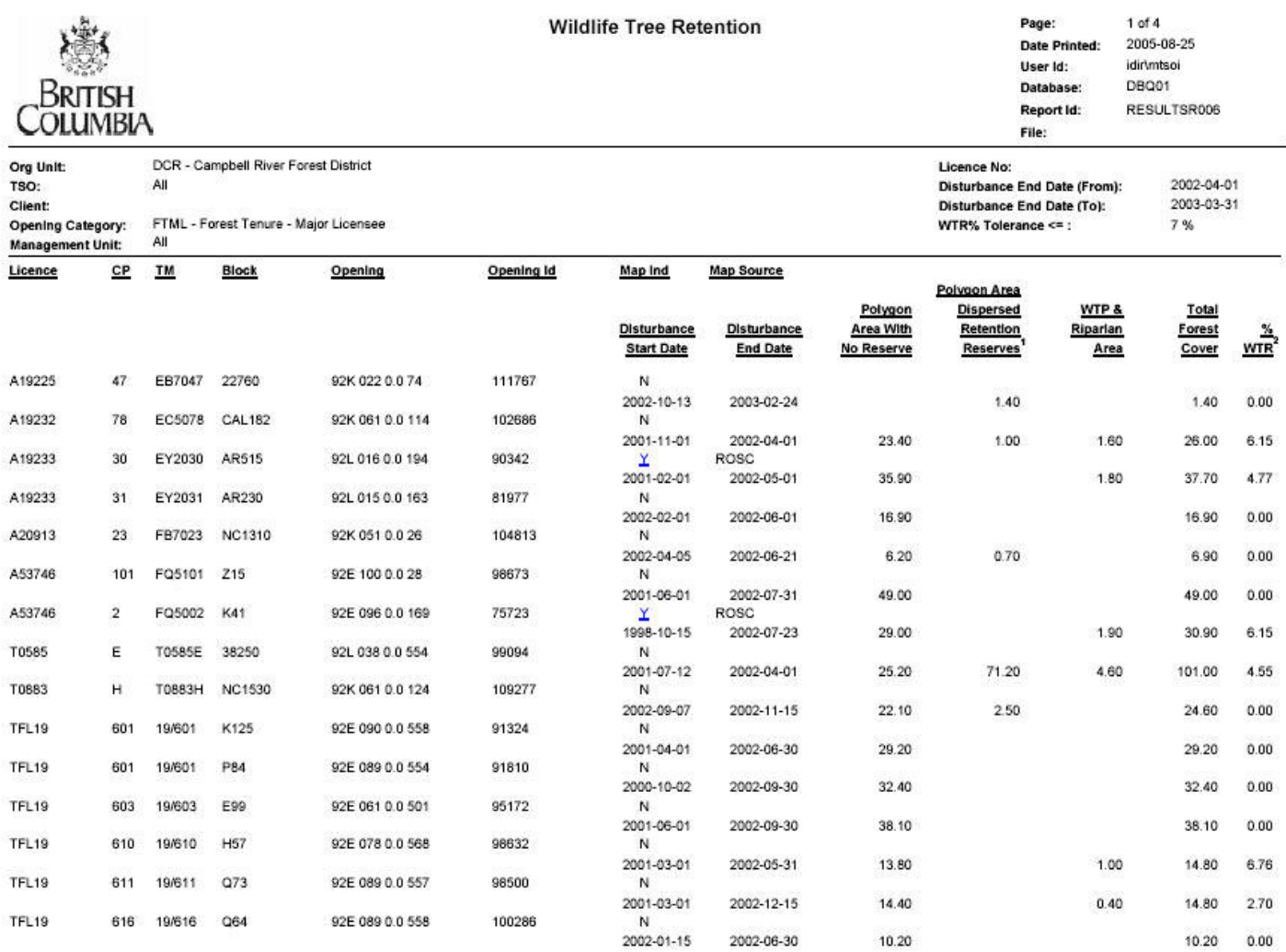

(1) Dispersed Retention reserves are not considered in the calculation of wildlife tree retention % at this point in time.

(2) % WTR is base on areas identified as ((WTR + Riparian) / Total Forest Cover Area).

# **d) Biological Regeneration Delay (csv only)**

The regeneration delay is used in the timber supply analysis.

Regeneration delay is typically referred to duration between the harvest start date and the regeneration declaration date. This declaration is a confirmation of the legal requirement which is often the maximum duration required to achieve regeneration and not reflective of what was actually achieved in the field. Moreover, regeneration declaration is not legal required, rather a forest cover at regeneration is submitted to demonstrate that regeneration has been achieved. Therefore, the regeneration declaration date is often missing,

Another method of deriving regeneration delay is to assess when a change occurred in forest cover from NSR-not satisfactorily restocked status to IMMimmature status. The stocking type also described whether the area had been PL-planted or had been NAT-naturally regenerated.

This report provides a range of dates when planting and natural regeneration had occurred (earliest tracked date vs. the latest tracked dates) within an opening. The range of dates occur as different polygon areas associated with the opening gradually achieve stocked status over time intervals. Therefore some decision will have to be made on using either the earliest, latest, or average. But the information has been generalized to provide consistent, defensible data to use to support their assumption building for Timber Supply Review process.

Note that this report is only available in the CSV format as it is intended to serve as raw data for subsequent analysis.

#### **Biological Regeneration Delay**

#### **Business Description:**

Business Description:<br>This report is designed to be a CSV extract only. This report provides a consistent methodology to generate achieved biological date based either the submission of<br>planting information or forest cover

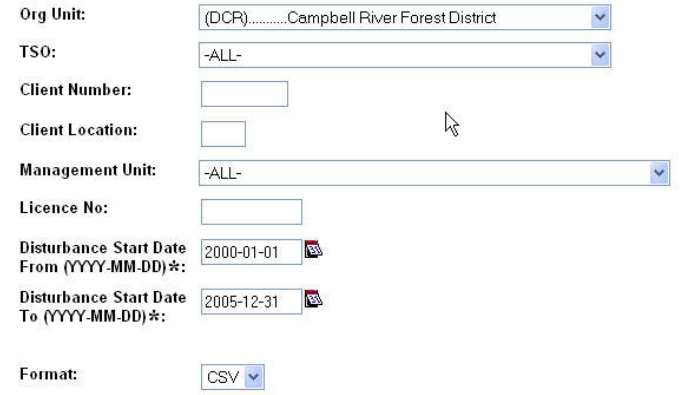

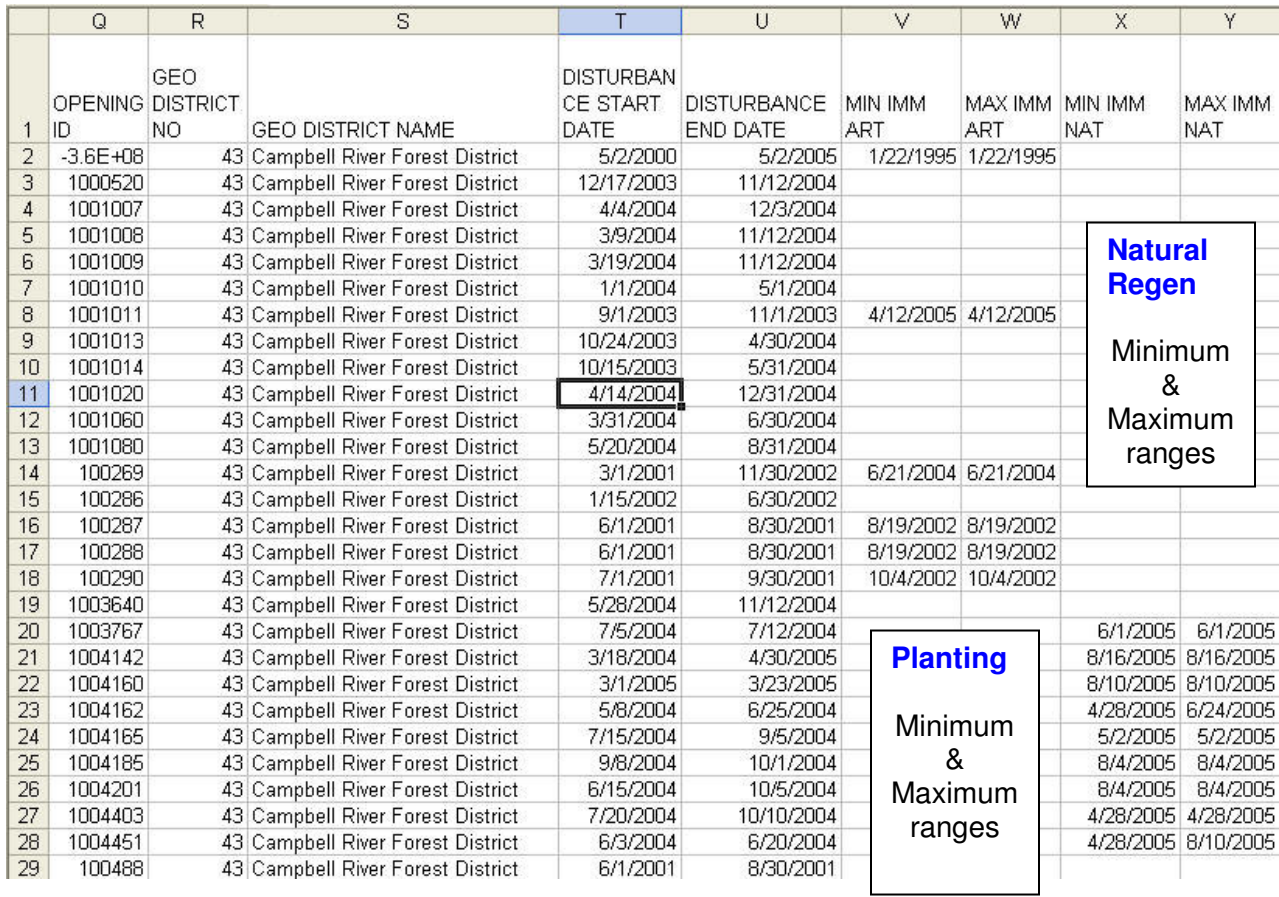

#### **e) Max Density Exceeded**

This report compares the max conifer stems per hectare that is recorded in the stocking standards and compares that value against the reported total stems per hectare in forest cover. Records are shown where the value in the forest cover total stems per hectare is greater than the max conifer value in the standard. Note that the forest cover standards unit link is optional. There is little ability to directly infer which forest cover polygon belongs to which standards unit via the reporting function. As such, each forest cover that has total stems exceeded is related to each standards unit within the opening causing a many-to-many relationship. There will be some requirement to manually infer which SU applies to the forest cover in question.

 $\checkmark$ 

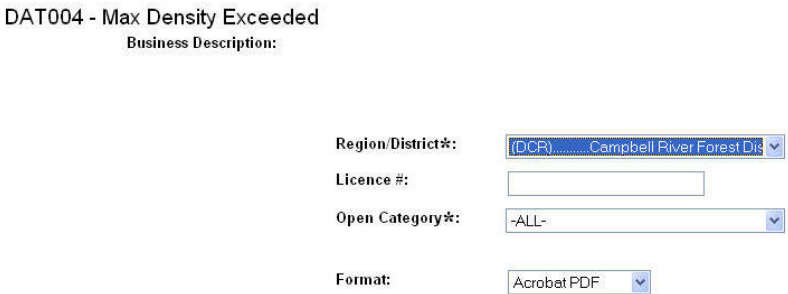

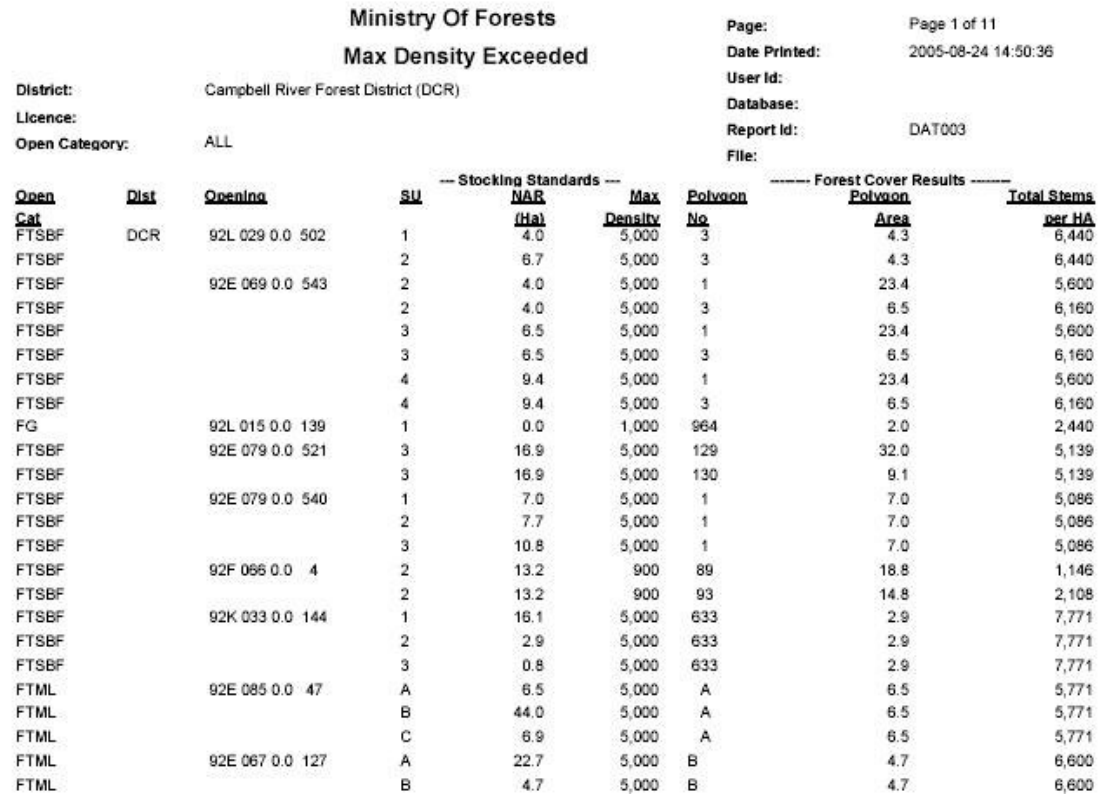

#### **f) DAT0016-Declared Free Growing Stands with General Forest Cover Information**

This report provides a summary of forest cover information for openings that have been declared free growing based on either the declared or received date Forest cover information provided is very high level at the polygon level with associated areas.

Note that the example below is based limited test data. In production, typical method would be using the received date as monitoring would be based on this date to confirm information on those openings/SU that have been declared.

Also note that when using Opening Category, be aware that any FT (Forest Tenure)-series reverts to FG once the last SU is declared. So, in this case, it is preferable to keep the Opening Category to ALL.

DAT0016 - Declared Free Growing Stands with General Forest Cover Information **Business Description:** 

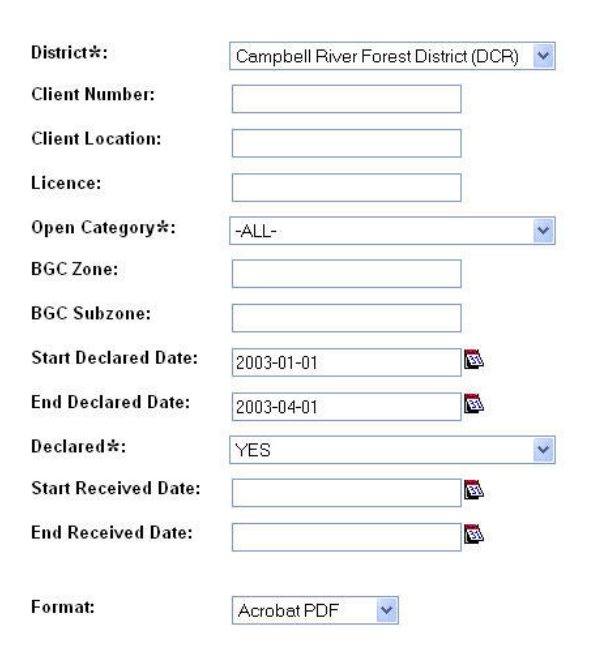

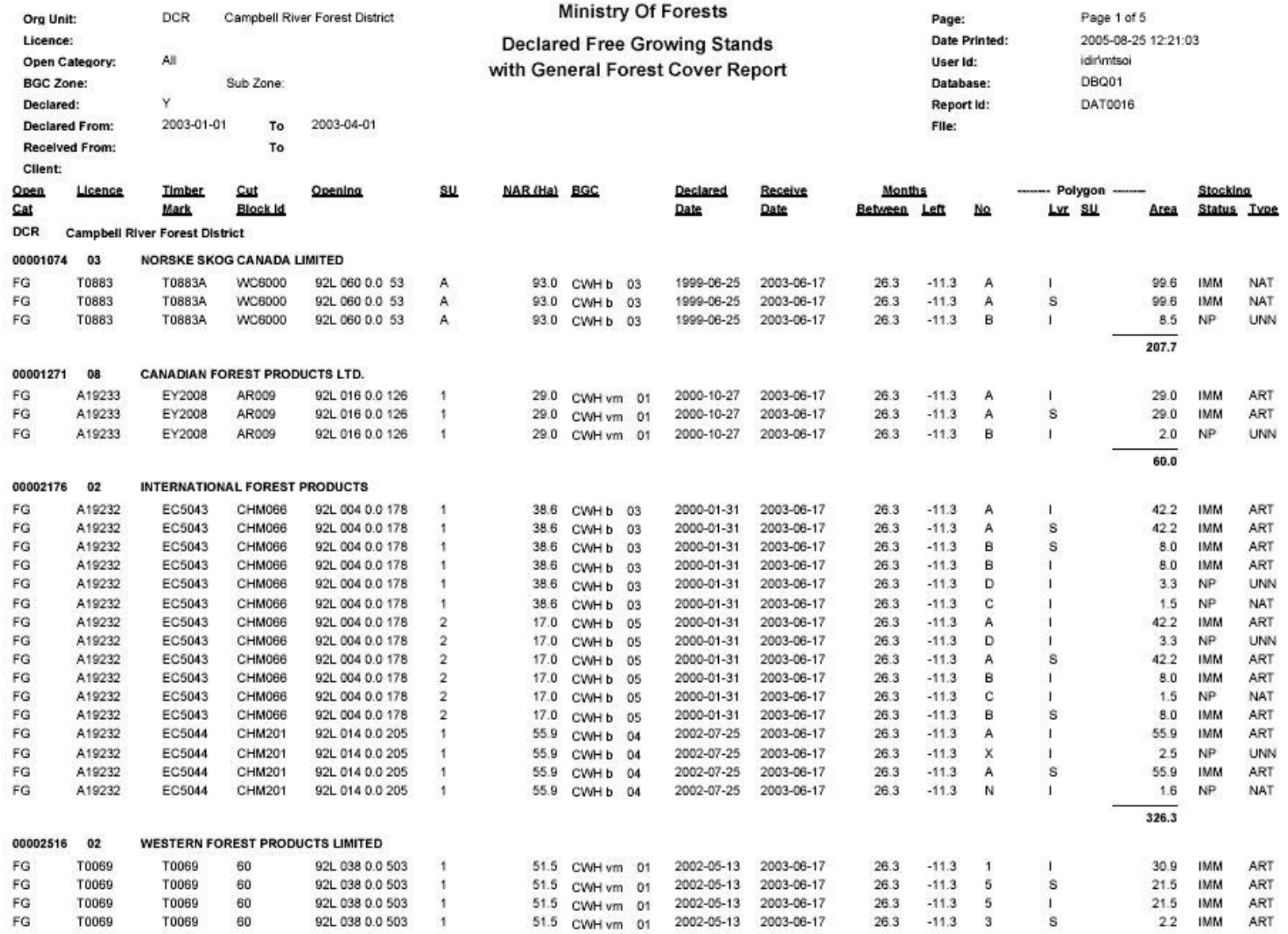

Note: The 15 month countdown is based on the FG declaration reported/submission date.<br>
Seconds – Basic vertex – Basic vertex – Basic vertex – Basic vertex – Basic vertex – Basic vertex – Basic ver

#### **g) DAT0017-Declared Free Growing Stands with Detailed Standards and Forest Cover Information**

This report provides detailed forest cover information and stocking standard information for openings that have been declared free growing based on either the declaration date or received date.

Note that the example below is based limited test data. In production, typical method would be using the received date as monitoring would be based on this date to confirm information on those openings/SU that have been declared.

Also note that when using Opening Category, be aware that any FT (Forest Tenure)-series reverts to FG once the last SU is declared. So, in this case, it is preferable to keep the Opening Category to ALL.

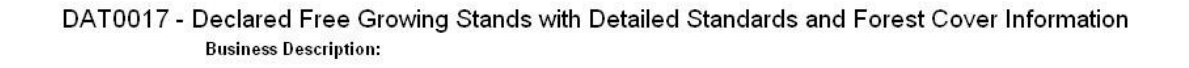

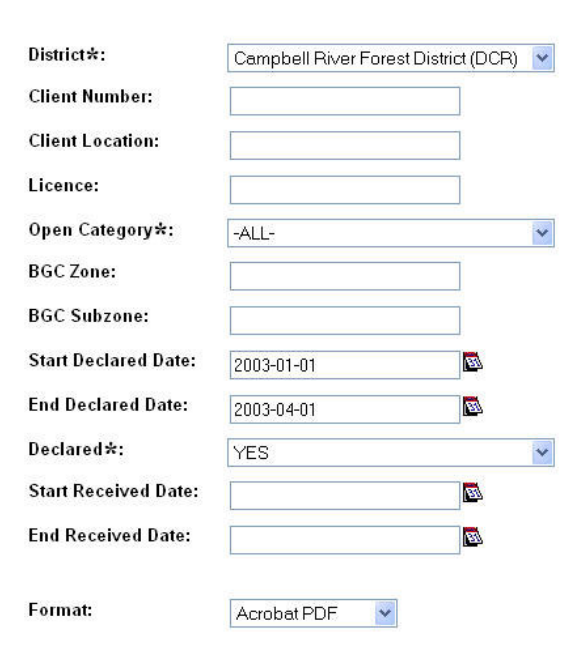

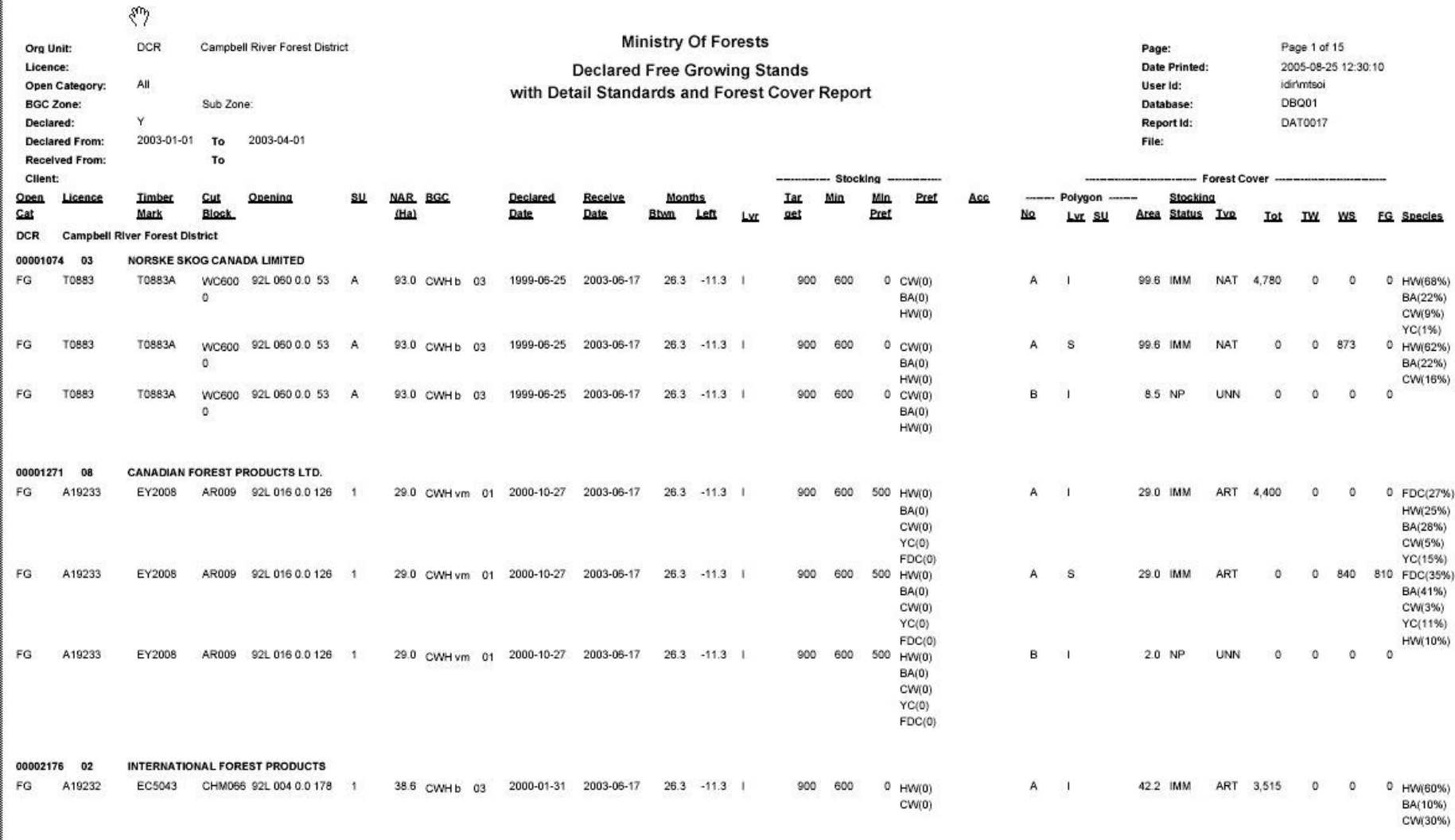

Note: The 15 month countdown is based on the FG declaration reported/submission date.

#### **h) DAT001-Silviculture Openings with Missing NAR Area, Regeneration or Late FG Year**

This report is intended to assist in data clean-up. Standards with either missing NAR Area, Regeneration offsets and/or missing Late FG Year cause problems with milestone reporting. Missing Regeneration and Late FG Year causes the regeneration due and late free growing due dates to be defaulted to the harvest start date.

Any records that have outstanding basic silviculture obligations that appear in this report should be reviewed and corrected, as needed.

Note that example below is based on test data.

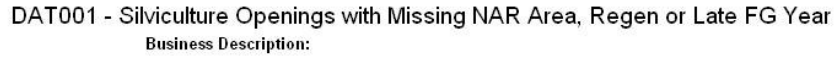

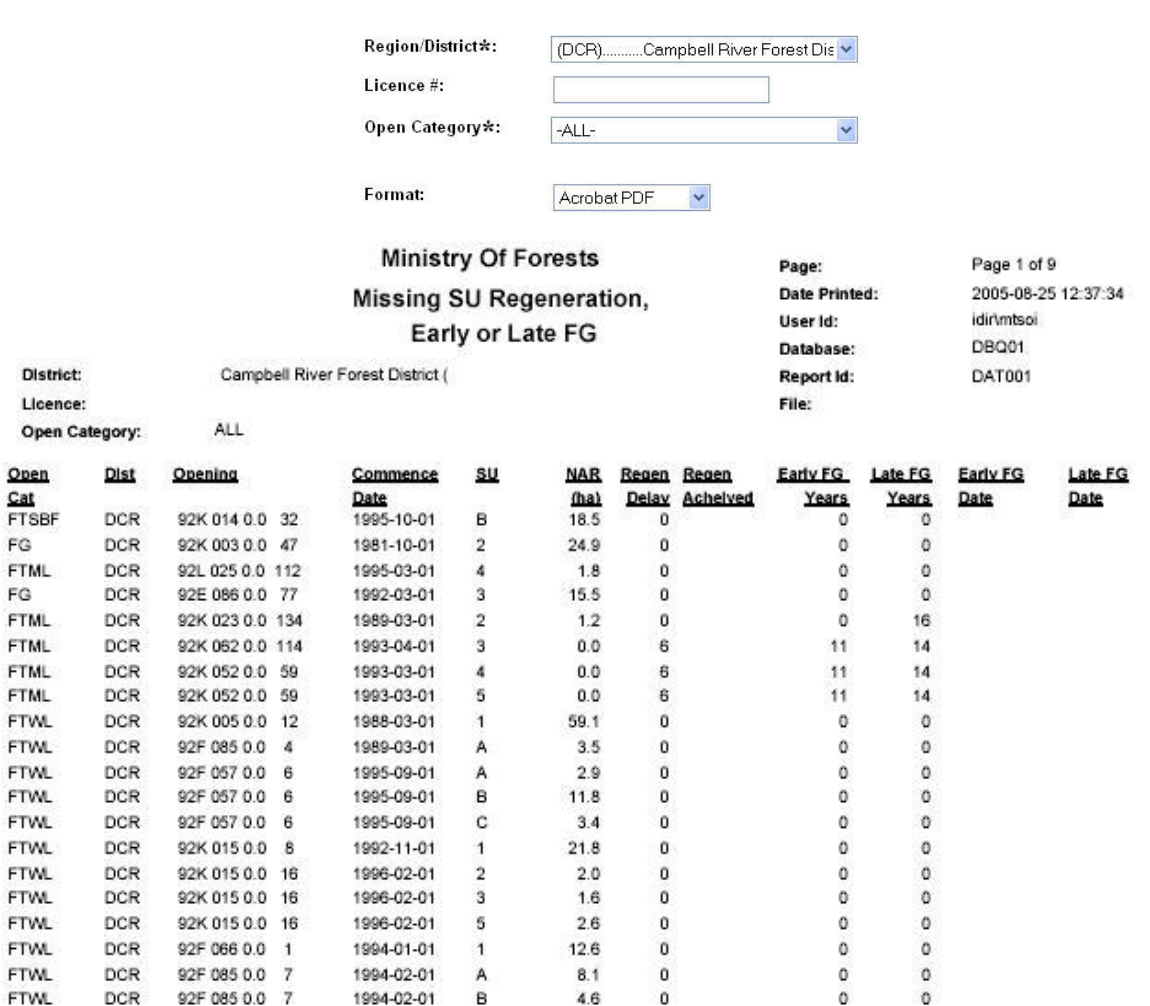

#### **i) DAT002-Silviculture Openings with Harvest Start Date and ATU (Activity), but No Forest Cover**

This report is intended to assist in data clean-up. Legislation requires that when harvesting is complete, disturbance report is submitted with an update of forest cover for the opening. This report identifies those openings that have harvesting complete but has no associated forest cover. Missing forest cover submission would cause over-estimation of timber volumes which does not exist.

Any records that have outstanding basic silviculture obligations that appear in this report should be reviewed and corrected, as needed.

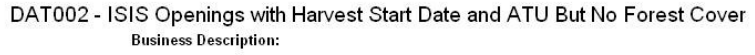

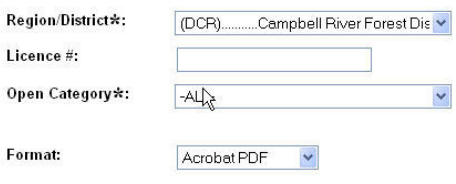

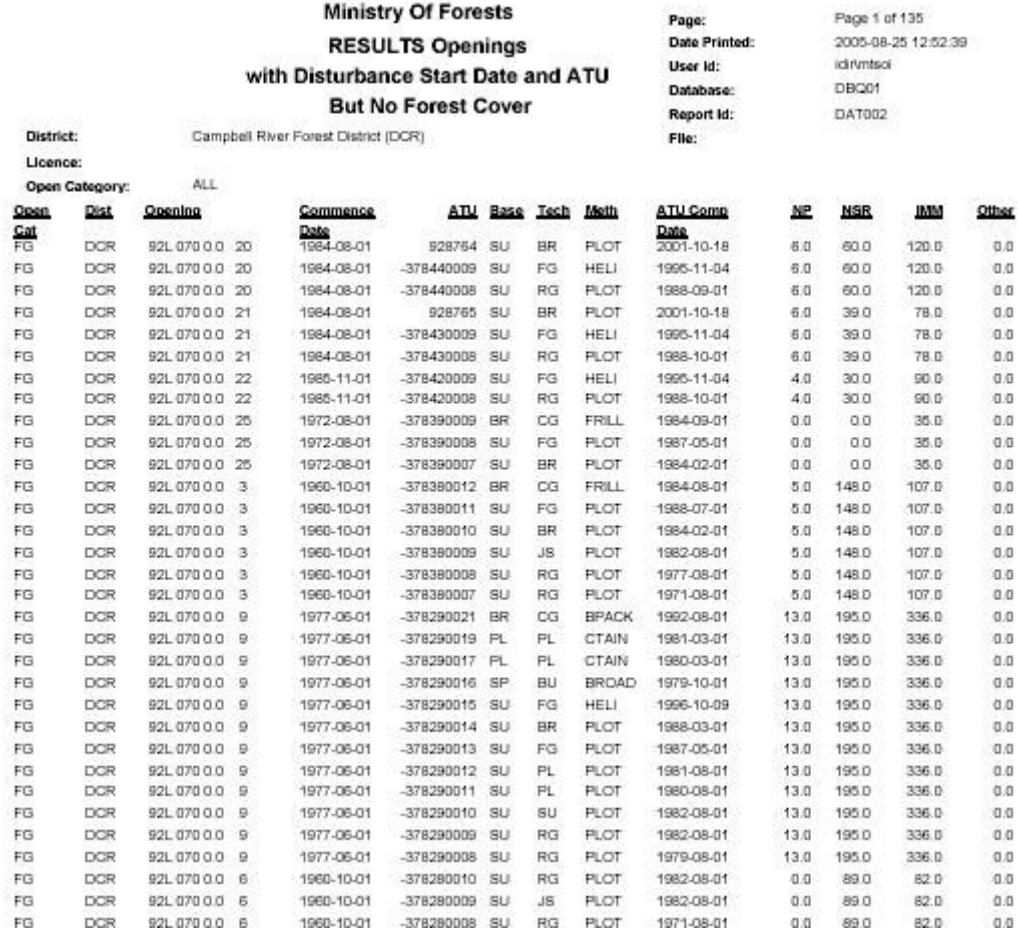

Note that example is based on test data. This report provides all associated activities for a given opening; but it is the opening that does not contain any forest cover. Future enhancements will reduce having to repeat multiple activities and just display one record per opening only.

#### **j) Changes in the Not Satisfactorily Restocked Land**

Changes in the Not Satisfactorily Restocked table has been used by the Ministry to track the changes in the NSR statistics for basic obligations and non-basic obligations areas (eg. Pre-87, Fire and Pest areas). More recently, statistics from this table are used to generate the Ministry Service Plan's – Ratio of reforested to the area reforested to area harvested or loss to fire and pest. These statistics are also used as a performance indicator for Forest for Tomorrow for tracking reforestation of non-basic obligation areas that were burned or affected by mountain pine beetle.

This report has been modified so that it can be run by variety of organizational units, client, management unit, and/or by licence combinations.

Mandatory fields are the land status date fields.

#### Changes in Not Satisfactorily Restocked Crown Land

**Business Description:** 

This report can be run for the province, region, district, TSO, client, management unit, and/or licence for a specified time range. This report provides a summary of the total areas that are NSR (not satisfactorily restocked) with details on the where the additions and reduction in areas are attributed from. When run by province and by fiscal year, it serves as one of the key performance indicators for the Ministry's Service Plan.

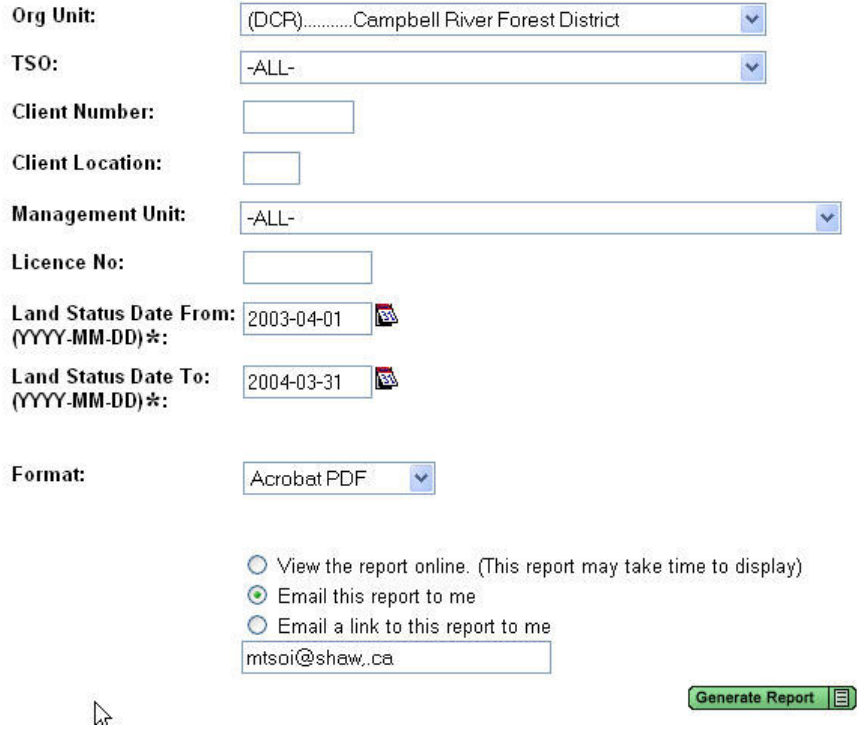

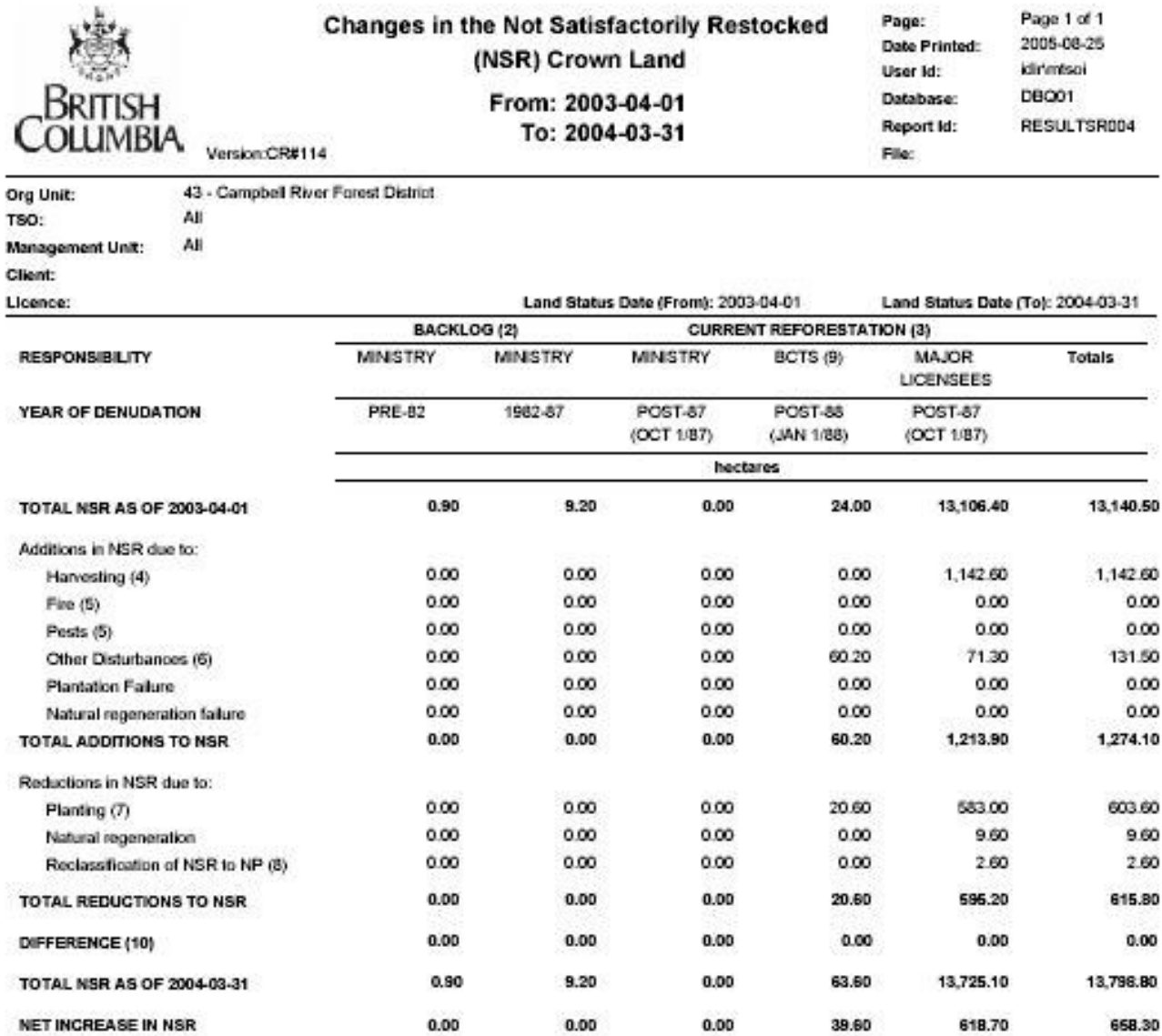

(1) Includes accomplishments under all funding sources.

Ministry arrazel reporting to bened on data in ministry information systems as of 2005-08-25.

Where date entry is incomplete or delayed, numbers reported may under extitude actual accomplishments.

(2) Backlog obligation categories are based on the responsibility for reforestation to a tree growing stage.

Together with the Ministry Pre-52 areas, these areas are considered "baltimating obligations" for treatment under the Backlog Reforestation<br>program, funded by Forest Renewel B.C. as of August 1996.

(3) Current deligation categories are based on the responsibility for reforestation to a free growing stage, by law, within an acceptable period of time.

Minidry, Post-57, All Stee: The Ministry remains responsible for basic silviculture on all anses denoted by the or peaks.<br>ISCTS, Post-55, All Stee: Gasic silviculture on all anses denoted by SDFDP after Jensey 1, 1955 is t Major Licensees, Post-67, All Sites: Basic sintouliure on areas denuded by major licensees after October 1, 1967 is funded by major licensees.

Licenses have approximately as to seven years to reach the basic shirtuiture requirement through matural regeneration, or sbout three to<br>four years through planting, as specified in the siticulture prescription or site pla

(4) NSR resulting from logging is the net area to be reforested after harvest (excluding roads, landing and other non-productive areas).

(5) Openings caused by the or peats refer to incidence in mature limber or in areas already classified as the growing.

Fire and pest incidence prior to the growing is considered plantation or natural regeneration failure.

(5) "Other Disturbances" includes all distatsances that are not causad by Hervesting. Fire, or Past, and also include any opering for which there are no disturbances.

(7) Area planted does not equal the statistics reported to the Senios Plan tables: Total Sintoulture Accompletments on Crown Landby All Sources and Area Planted by Responsibility due to replants and fill plants that do not affect NSR status.

(8) NP is non-productive land. Reclassification to NP is due to rately, landing, swamps, rock outcrope, atc.

(D) Small Basiness Forest Enterprise Program (SEFEP) was changed to BC Timber Sales (BC15) as of April 1, 2003

(10) Differences are used to competicate for records that have missing or incomplete disturbance information that have records not reflected in the reported NSR statistics.

#### **k) Achievement of Free Growing Obligations Under the Forest Stand Management Fund**

This report reports out for the Ministry Service Plan – Percent Achievement of Ministry Free Growing Obligations.

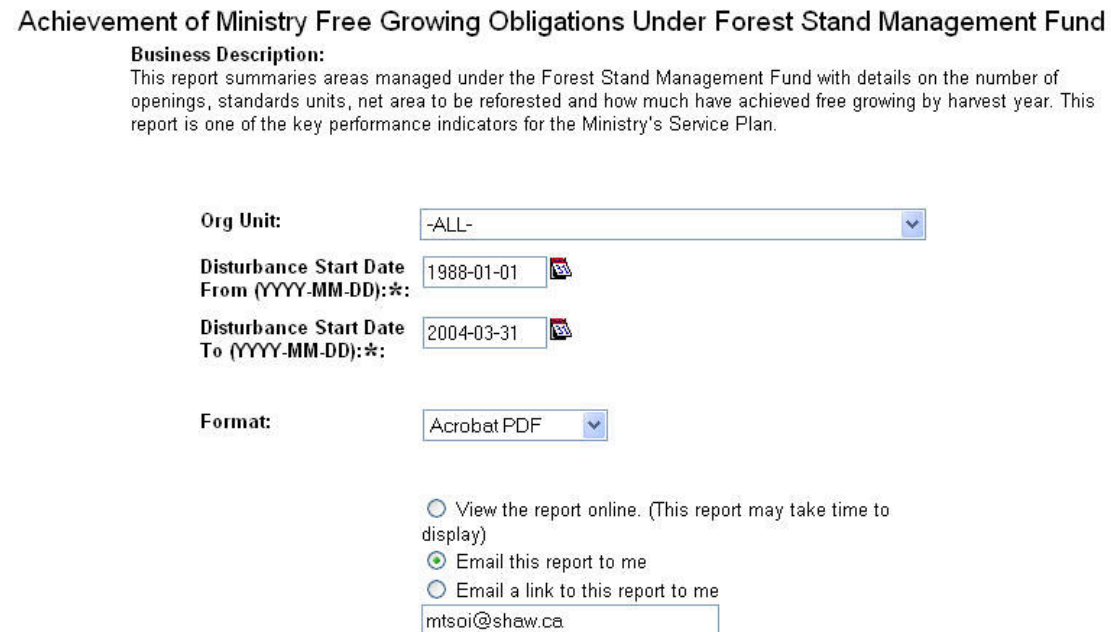

Generate Report **E** 

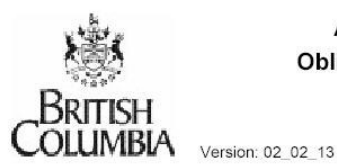

**Achievement of Ministry Free Growing Obligations Under Forest Stand Management** 

Fund

Page: 1 of 1 Date Printed: 2005-08-25 idir\mtsoi User Id: DBP01 Database: Report Id: RESULTSR003 File:

Org Unit: All

Disturbance Start Date (From): 1988-01-01

Disturbance Start Date (To): 2004-03-31

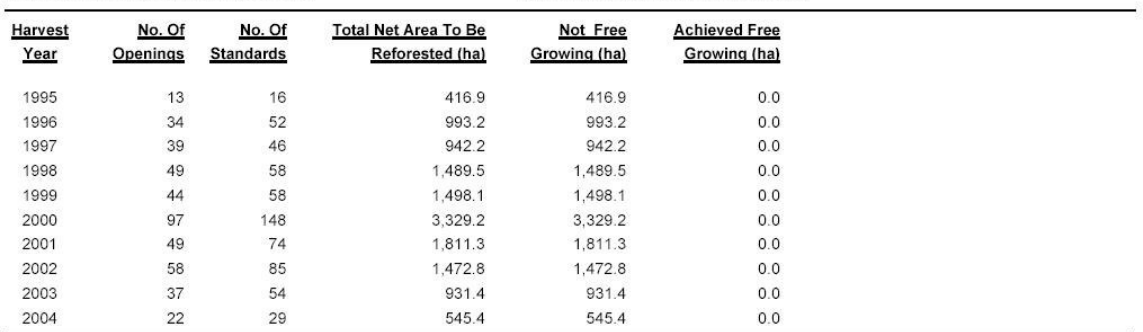

End of Report

#### **l) Permanent Access Structures – Summary Report (for Key Outcome Indicator Reporting)**

This report is specifically designed to meet Ministry Service Plan – Percent of annual harvest area with soil loss due to the establishment of permanent access roads by region, by province for specific disturbance start dates. It has been designed also to provide a weighted average a duration.

Permanent access structure is based on forest cover submission for area classified as NP UNN (non-productive unnatural areas). The NP UNN area is divided by the total forest cover area for the opening to calculate for the % associated with Permanent Access Structures.

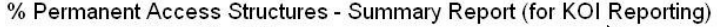

Business Description:<br>This report calculates the total area removed from the productive landbase for permanent access structures (PAS) summarized by region, by province with an average within a user-specified timeframe. The PAS is divided against all other reported areas within forest cover submission for the opening. Permanent Access Structures is<br>one of the key performance indicators for the Ministry's

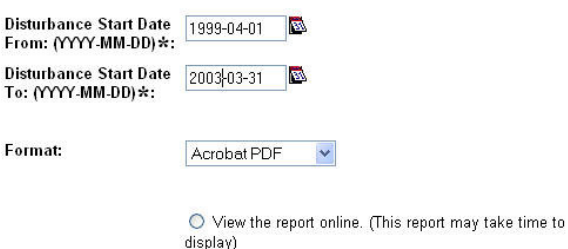

 $\odot$  Email this report to me mctsoi@shaw.ca

Generate Report **目** 

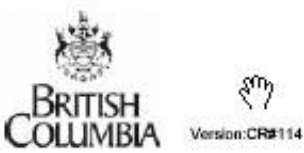

2003

RCO

RNI

RSI

BC

1,364

1,847

3,133

6,344

% Permanent Access Structures -**Summary Report (for KOI Reporting)** 

 $1$  of  $1$ Page: 2005-08-25 Date Printed: idirimtsoi User Id: Database: DBP01 RESULTSR002 Report Id: File:

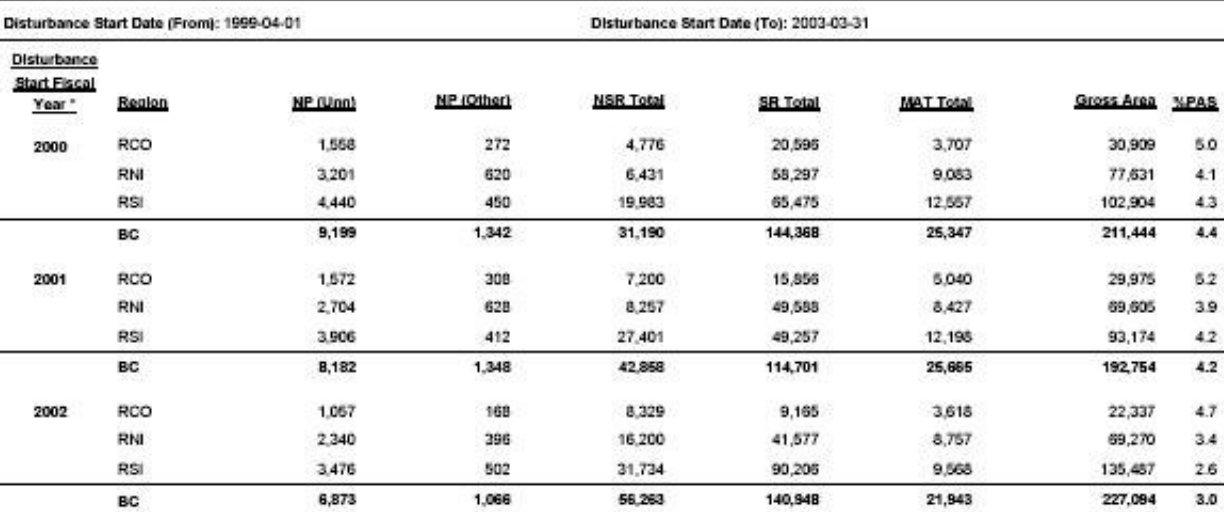

275

264

364

903

Average from 1999-04-01 to 2003-03-31 (as specified by user in parameters)

4,854

6,170

99,821

110,845

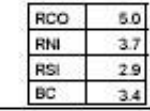

26,917

58,078

191,177

276,172

5.0

 $4.1$ 

 $43$ 

 $4.4$ 62

3.9

 $4.2$ 

 $4.2$ 

 $47$ 

 $3.4$ 

 $26$  $3.0$ 

5.1

 $3.2$ 

 $1.6$ 

 $2.3$ 

**End of Report** 

14,038

21,818

61,239

97,096

6,387

27,979

26,620

60,986

#### **m) Free Growing Assessment Extract – csv extract only**

This report was built to assist in providing detailed information associated to FG declared SU as selected by users.

The first portion assists in limiting the number of openings/SU that meets specified requirements such as late FG due date, declared date and/or received dates.

The second part of the report provides check boxes to indicate the types of desired information to display in the CSV extract. These were identified as typical variables of interest in assisting in generating a risk assessment.

Given that some business areas does not relate well to others, often duplicate rows will appear (eg. activity information with forest cover for the same opening as there is no direct linkages).

Note that this is a complex report and can take a while to generate depending on the number of check boxes selected.

At this point, we are seeking input from operational staff on how they envision using this report to make improvements as the size of the outputs can be very large due to the many-to-many relationships.

No actual data is shown in this session. As the CSV file is generated with large amounts of data.

Main Menu : Silviculture : RESULTS - Reporting Silviculture and Land Status : RESULTS CR25 (New Reports Under Development)

#### Free Growing Risk Assessment Extract

graphiess Description:<br>Business Description:<br>This report is designed specifically as a CSV extract. Common variables that are considered for risk assessment for declared free growing standards units Instructure is designed specifically as a USV extract. Unamon vaniables that are considered for risk assessment for decisions in the properties. This will reduce requirements to manually transcribe much of the information

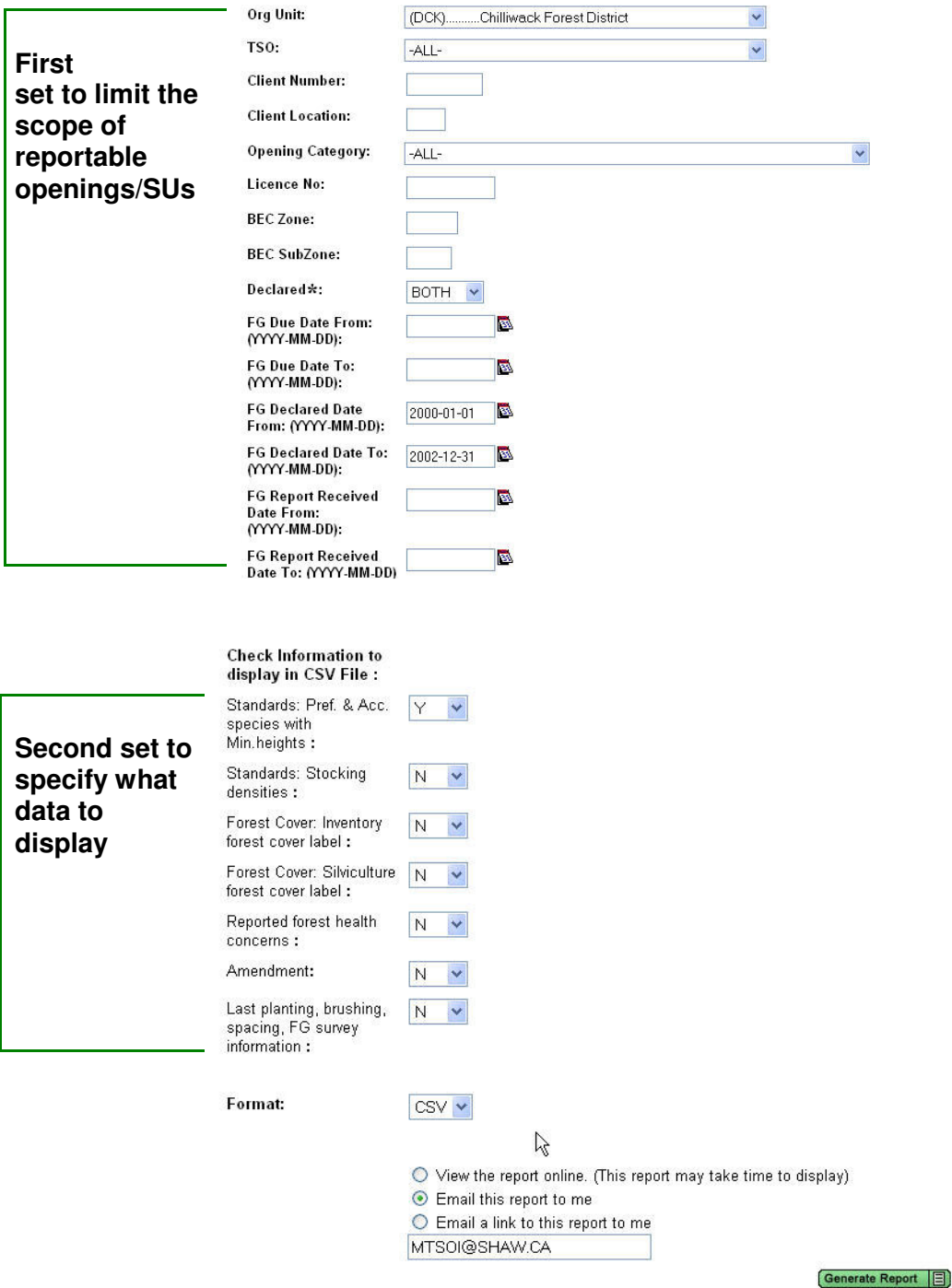

#### **6. RESULTS Report Organization**

In blue are new reports.

#### **Data Download Reports (csv only)**

- Biological Regeneration Delay
- RDD001-Opening Report
- RDD002-Standrads Unit Report
- RDD003-Standards Unit Layer Report
- RDD004-Standards Unit Layer Species Report
- RDD006-Activity Report
- RDD007 Planted Species Report
- RDD008-Forest Cover Report
- RDD009-Forest Cover Layer Report
- RDD010-Forest Cover Layer Species Report
- RDD011-Milestone Report
- Free Growing Risk Assessment Pending

#### **Performance Indicators**

- % Permanent Access Structures Summary Report (for KOI Reporting)
- Achievement of Ministry Free Growing Obligations Under Forest Stand Management Fund
- Changes in Not Satisfactorily Restocked Land Pending

#### **Milestone Reporting**

- ISSAW01-Free Growing Report
- ISSAW01-Regeneration Report
- RDD011-Milestone Report (csv only)
- Max Density Exceeded (Pending)
- DAT0016-Declared Free Growing Stands with General Forest Cover Information
- Declared Free Growing Stands with Detailed Standards and Forest Cover Information (Pending)

#### **Opening Inquiry Report**

- ISSAGM01-Opening Details Report
- RDD001-Opening Report (csv only)
- % Permanent Access Structures Opening Report Pending
- Wildlife Tree Retention Pending

#### **Standards and Approvals**

• RDD012-FDP&FSP Standards Report

#### **Data Clean-up**

- DAT001-Silviculture Openings with Missing NAR Areas, Regen or Late FG Year **Pending**
- DAT002-Silviculture Openings with Harvest Start Date and ATU, but No Forest Cover - Pending

## **7. Help and Resources Available**

#### **Where to Find Help?**

On-line Help Menu

Self-Study Reporting Workbook http://www.for.gov.bc.ca/his/results/ReportWorkbook.pdf

Business Application Support Via phone: 387-8888 Via email in-house: APPHELP Via email out-of-service: FORHISP.APPHELP@gems5.gov.bc.ca

#### **Supplemental Documents**

RESULTS Main Website – key documents http://www.for.gov.bc.ca/his/results/

Industry Guide to Preparing and Making Submission of RESULTS Reports through the Electronic Submission Framework http://www.for.gov.bc.ca/his/results/IndustryGuide.pdf

Data standards related to XML submission ESF xml http://www.for.gov.bc.ca/his/esf/index\_ressub.htm

BC Mapping Standards for Use in RESULTS Submissions http://www.for.gov.bc.ca/his/results/Silv\_Map\_Stand.pdf